# **Guide de la déclaration « Passage des Revenus Autres - PASRAU »**

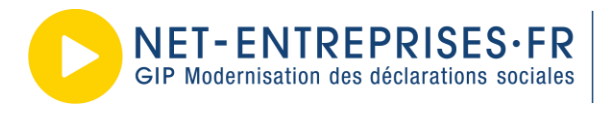

URSSAF-AGIRC-ARRCO-CNAV/TDS-CNAMTS-CNAF-PÔLE EMPLOI-UNÉDIC SÉCURITÉ SOCIALE INDÉPENDANTS - MSA - CIBTP - CS - CRPCEN - CTIP - FFA SCIONING CONSULTING FRANÇAISE - CRPNPAC - CPRPSNCF - CNIEG - CAMIEG<br>ENIM - CAVIMAC - CNBF - CFDT - CPME - CGT - CGT-FO - CSOEC<br>FNSEA - MEDEF - SYNTEC NUMÉRIQUE - UNAPL - U2P

# **Sommaire**

#### Table des matières

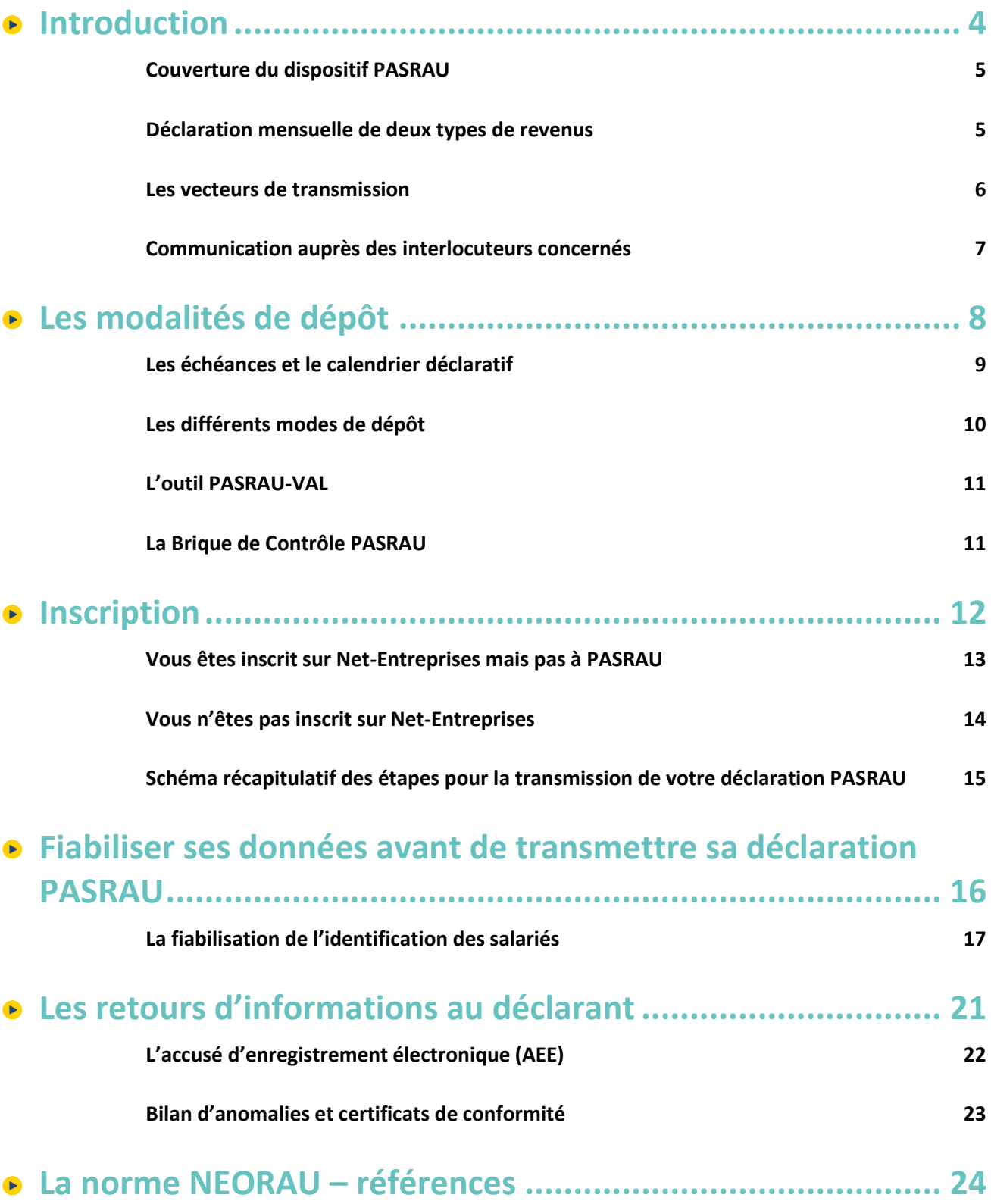

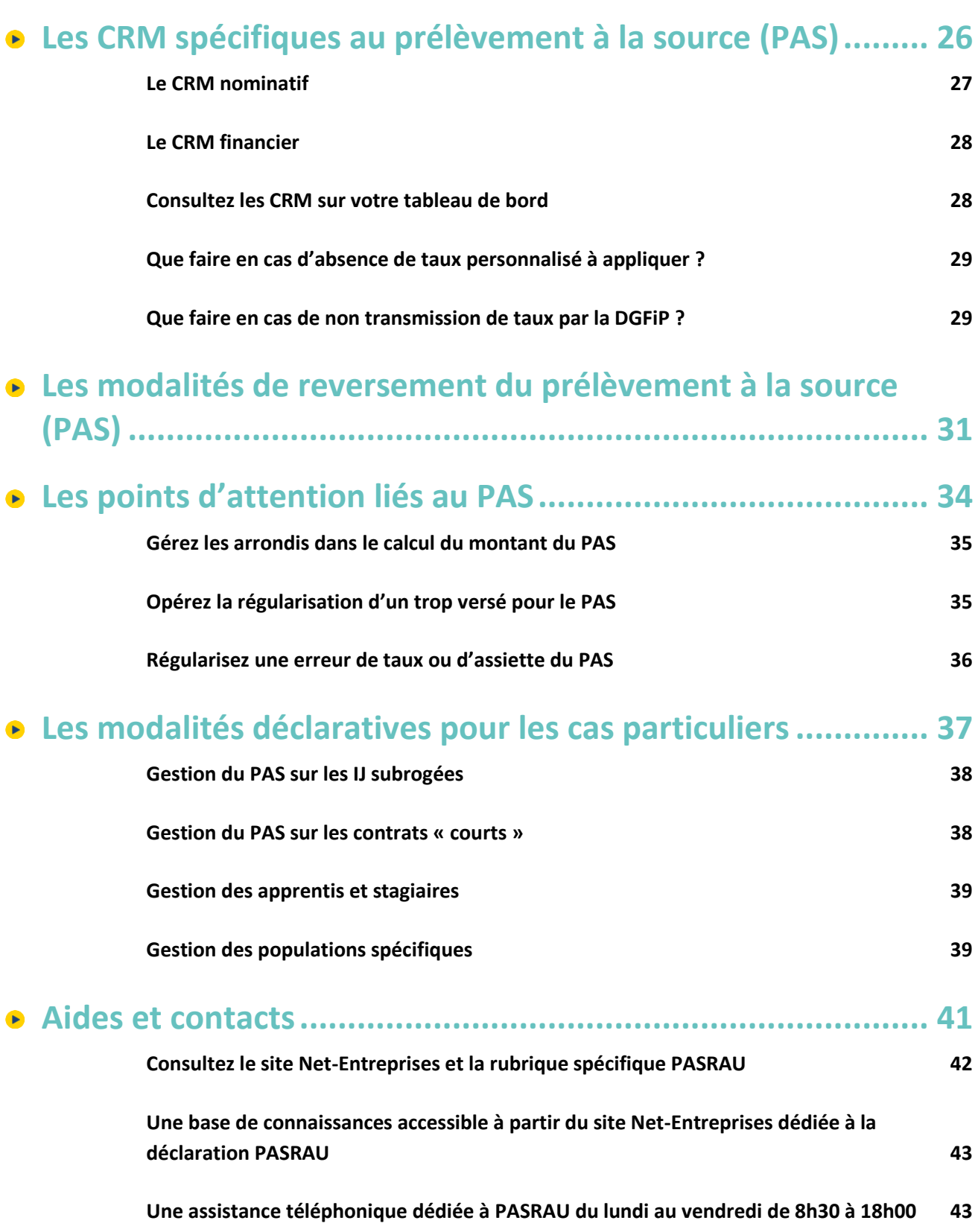

# <span id="page-3-0"></span>**1. Introduction**

# <span id="page-4-0"></span>**Couverture du dispositif PASRAU**

Le dispositif PASRAU couvre deux besoins majeurs

- **La sécurisation du Prélèvement à la Source (PAS) sur les revenus autres que les salaires.** Le PAS est entré est entré en vigueur le 1<sup>er</sup> janvier 2019, avec pour objectif la suppression du décalage d'un an entre la perception des revenus et leur imposition, afin de calculer et collecter l'impôt sur la base des revenus contemporains du contribuable. Jusqu'à janvier 2022, PASRAU assure également le traitement du PAS sur les traitements des agents publics qui ne sont pas encore déclarés en DSN.
- **L'alimentation du Dispositif d'exploitation des Ressources Mensuelles (DRM)**, en vue du calcul automatisé et contemporain de certaines prestations attribuées sous conditions de ressources.

*NB : A partir de janvier 2022, PASRAU permettra également la déclaration et le recouvrement des cotisations sociales relatives aux revenus autres que les salaires, à destination des Urssafs.*

### <span id="page-4-1"></span>**Déclaration mensuelle de deux types de revenus**

Le dispositif PASRAU repose sur la déclaration mois par mois de deux types de revenus, véhiculés au travers de deux natures de messages différentes :

 **De façon pérenne, les revenus autres que les salaires (ou « revenus de remplacement »), au travers de la nature de déclaration « 14 – Message mensuel des revenus autres »**

Cette nature de message véhicule tous les détails associés aux revenus et prestations versés (type, période, etc.) pour les besoins du PAS et du DRM. Elle correspond au message complet défini par la norme NEORAU, qui structure la façon de déclarer des données au travers de PASRAU. Il s'agit de la nature de message principale de PASRAU, qui constitue une extension du périmètre initial applicable en 2019 pour la déclaration des données du PAS.

Les organismes concernés de manière pérenne par cette nature de message sont ceux versant des revenus autres que les salaires, que ces revenus soient assujettis à l'impôt sur le revenu ou non :

- La CNAM et la MSA ;
- La CNAF :
- Les 35 régimes de retraite, dont la CNAV, l'Agirc-Arrco, le SRE et les fonds gérés par la Caisse des dépôts ;
- Les organismes complémentaires (y compris l'AROCMUT et la ROCA);
- Pôle emploi ;
- Les caisses de congés payés ;
- L'Assemblée nationale (allocations familiales) ;
- Les entreprises déclarant via PASRAU des revenus autres que des traitements et salaires ;
- Les entreprises étrangères sans établissement en France dont le personnel ne cotise pas au système de sécurité sociale français (cas particulier déclarant en nature de message 14 des salaires).

Dans le futur, d'autres acteurs pourront être amenés à émettre des données au travers du dispositif PASRAU.

Par défaut, une entité ayant des revenus autres à déclarer via PASRAU doit émettre une nature de déclaration « 14 – Message mensuel des revenus autres », hors les exceptions de la fonction publique et des déclarants de revenus versés par des particuliers employeurs au titre du PAS (détaillés ci-dessous).

 **De façon transitoire, les traitements et salaires, au travers de la nature de message « 11 – Message transitoire Fonctions Publiques, particuliers employeurs, CESU, Pajemploi et GUSO »**

Cette nature de message véhicule les données relatives aux traitements et salaires versés par un établissement qui n'est pas encore entré en DSN. Cette nature de message est présente en PASRAU uniquement de manière transitoire, avant la migration de ce périmètre vers la DSN. Elle concerne les établissements de la fonction publique, les mandataires de particuliers employeurs, les dispositifs CESU, Pajemploi et GUSO, l'ASP et les établissements mahorais. Dans certains cas particuliers, les gens de mer peuvent également être concernés jusqu'à fin juin 2021 (voi[r fiche consigne n° 2439\)](http://net-entreprises.custhelp.com/app/answers/detail_dsn/a_id/2439/)

**Important ! La déclaration PASRAU est totalement indépendante et étanche du système DSN (même si un ensemble de données demandées sont de structure et définition homogènes dans les deux normes). Un même revenu, versé pour le même mois et un même individu, ne doit donc jamais être déclaré simultanément dans les deux vecteurs.**

### <span id="page-5-0"></span>**Les vecteurs de transmission**

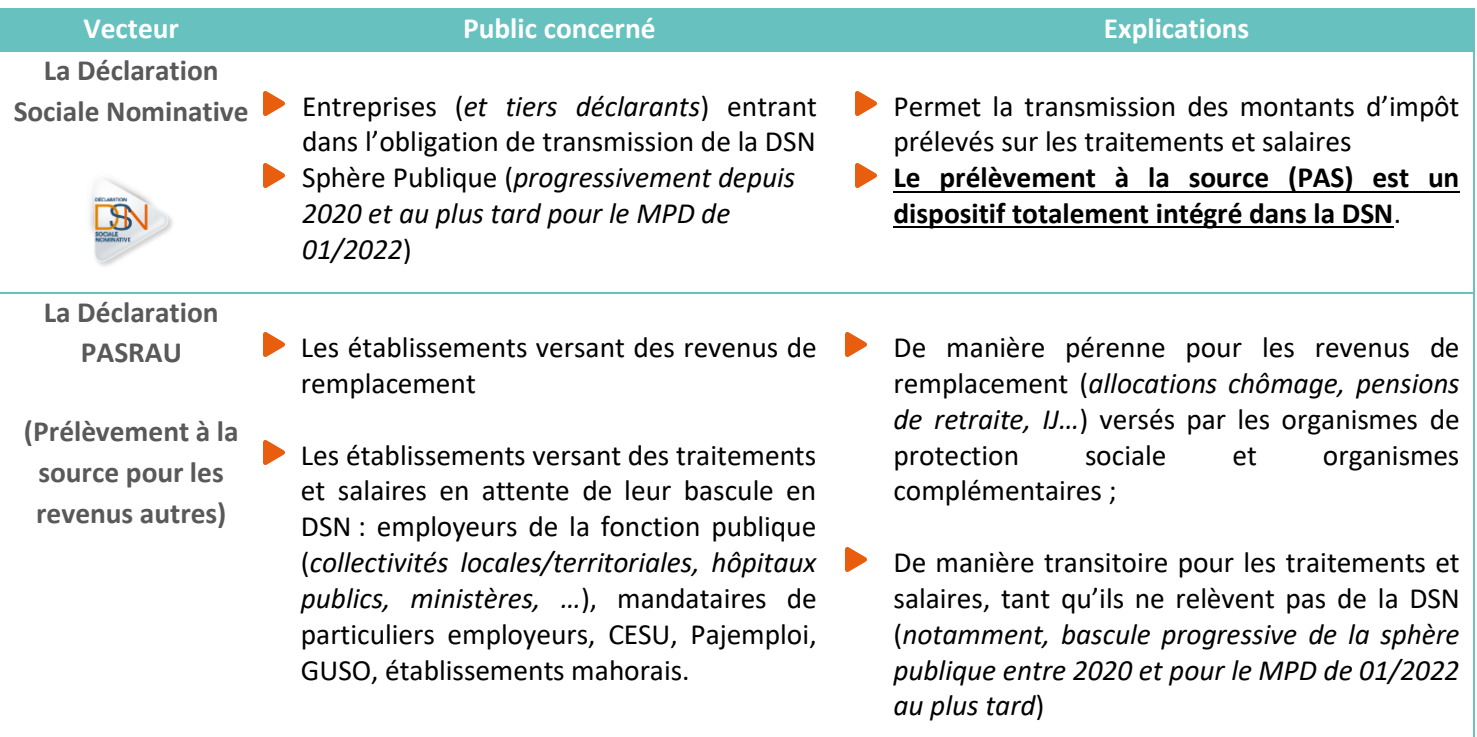

# <span id="page-6-0"></span>**Communication auprès des interlocuteurs concernés**

Bien que cela ne soit pas obligatoire, nous vous conseillons de mettre en place un **plan de communication interne** à l'égard des individus concernés (tableau d'affichage visible dans l'entreprise, relai de l'information via les correspondants RH locaux, flyer accompagnant le bulletin de paie…) afin de les accompagner et limiter la sollicitation des services RH et des services de gestion. La communication peut également être portée par le tiers-déclarant pour une transmission aux bénéficiaires et aux salariés.

La DGFiP **est leur seul interlocuteur** concernant le calcul de l'impôt sur le revenu et l'attribution des taux. L'administration fiscale reste au cœur de la relation avec le contribuable pour la gestion du PAS :

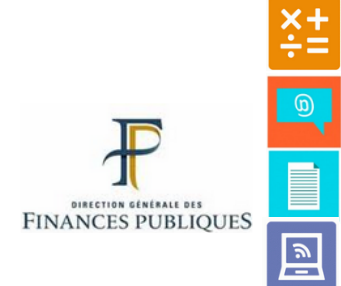

**Calcul du taux de prélèvement pour chaque contribuable et communication du taux au tiers versant les revenus (employeurs privés ou publics, caisses de retraites…) Destinataire des demandes de modulation de taux de prélèvement et déclarations de changement de situation de famille exprimées par les contribuables**

**Réception du paiement du solde d'impôt ou restitution d'un éventuel trop-versé**

**Calcul du montant final de l'impôt**

<span id="page-7-0"></span>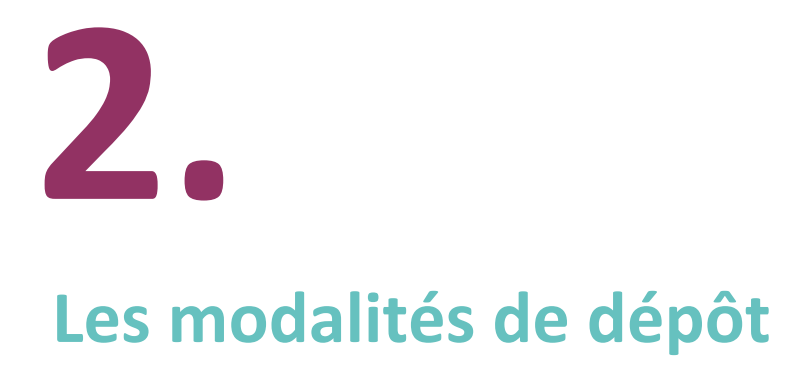

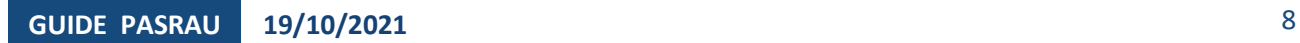

# <span id="page-8-0"></span>**Les échéances et le calendrier déclaratif**

Le mois où a lieu le versement du revenu est appelé « mois principal déclaré » (MPD). **La date d'échéance de la déclaration PASRAU pour un mois principal déclaré donné est le 10 du mois suivant le versement des revenus, ou le premier jour ouvré suivant le 10 du mois M+1,** si le 10 est en week-end ou un jour férié. Le dépôt de la déclaration PASRAU doit obligatoirement se faire avant cette date, sous peine de se voir appliquer une pénalité.

Les périodes déclaratives d'un mois principal déclaré M sont ouvertes **à partir du 1er du M-1 du MPD.** Avant cette date d'ouverture du service, il est impossible de déposer sa déclaration.

Exception : lors de la mise en production d'une nouvelle version de norme, les dépôts ne sont possibles qu'à partir de la date de mise en production.

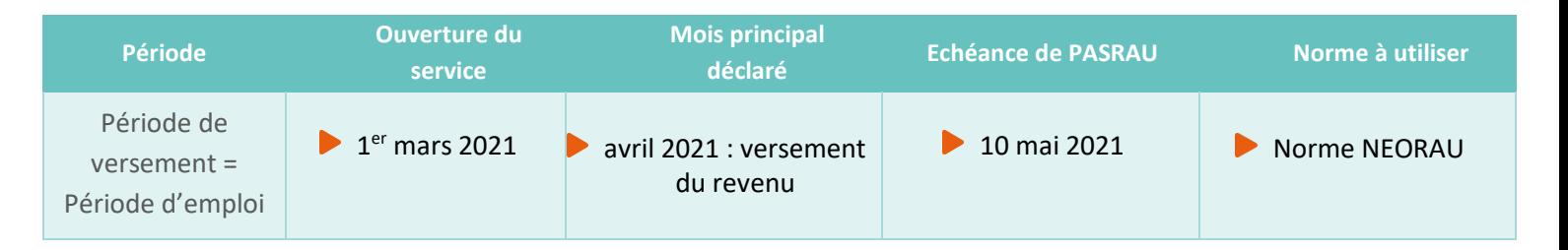

Dans l'exemple ci-dessus, il est donc obligatoire que le déclarant dépose sa déclaration PASRAU relative au revenu versé au mois de février 2021 d'ici le 10 mars 2021 (inclus). Ce dépôt était possible à partir du 1<sup>er</sup> janvier.

Tant que la date d'échéance n'est pas atteinte, le déclarant peut modifier et corriger une déclaration initiale « conforme » (c'est-à-dire que le dépôt a été accepté, sans générer de rejet) en redéposant une déclaration « annule et remplace ». Une fois la date d'échéance dépassée, il n'est plus possible de déposer des déclarations annule et remplace : les éventuelles erreurs devront être corrigées dans les données déclarées dans la PASRAU du mois principal déclaré suivant.

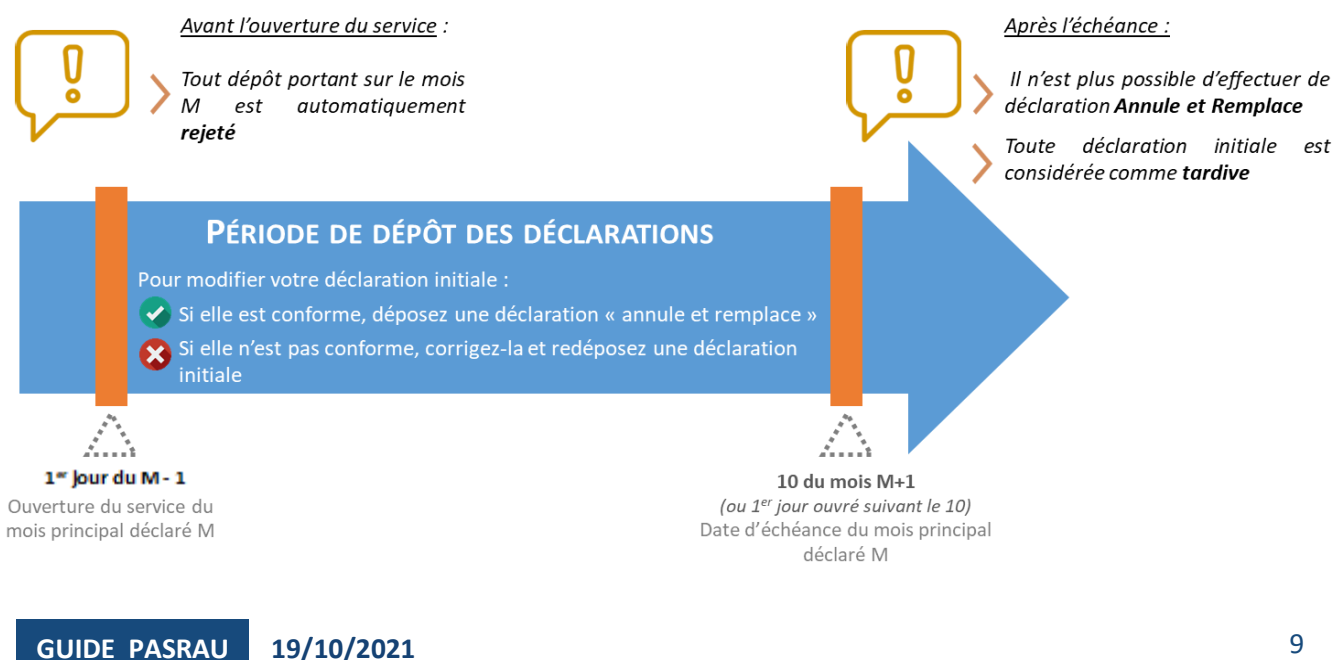

**Les échéances de dépôt** pendant la période d'appel de taux sont identiques à celles de la période de dépôt réel de Prélèvement à la source : elles sont prévues **au 10 du mois M+1 pour la déclaration portant les versements de M**, ou si cette date tombe en week-end ou jour férié, le 1<sup>er</sup> jour ouvré qui suit.

En retour des déclarations PASRAU déposées, la DGFiP transmet des comptes rendus métiers (CRM) de deux types :

- **Les comptes rendus financiers** sont renvoyés par la DGFiP uniquement **en cas d'anomalie bloquante détectée empêchant le prélèvement du montant de PAS reversé**. Ils sont renvoyés au déclarant dans les 48 heures qui suivent le dépôt par celui-ci.
- **Les comptes rendus nominatifs** d'un mois principal déclaré M (hors cas de dépôt « tardif », c'est-àdire après la date d'échéance) sont renvoyés par la DGFiP au déclarant entre 3 et 8 jours après l'échéance réelle (cf. calendrier des CRM nominatifs).

# <span id="page-9-0"></span>**Les différents modes de dépôt**

La transmission d'une déclaration PASRAU peut se faire selon trois modalités :

- **En API : transmission directe** de votre SI à l'application PASRAU, en "Machine to Machine" (ou MtoM), sans que vous ayez à vous connecter au tableau de bord PASRAU. Consultez le **guide d'implémentation de l'API** e[n cliquant ici](https://www.net-entreprises.fr/declaration/documentation-pasrau/#la-documentation-pasrau) (« section « Modalités pratiques et déclaratives »).
- **En upload (ou EDI) : dépôt sur le tableau de bord** d'un fichier généré par un logiciel de paiement ou de gestion. Pour plus d'informations, Consultez la **fiche consigne** e[n cliquant ici.](http://net-entreprises.custhelp.com/app/answers/detail_dsn/a_id/1879/kw/1879)
- **En EFI:** saisie en ligne des informations. Consultez le **Guide EFI** en *cliquant ici* (« section « Modalités pratiques et déclaratives »).

N.B. : La saisie EFI n'est disponible que pour la nature de déclaration « 11 – Message transitoire : Fonctions publiques, particuliers employeurs, CESU, Pajemploi et GUSO ». Les déclarants devant transmettre des éléments relatifs à des revenus de remplacement doivent déposer un fichier déclaratif via les modes de dépôts EDI ou API. De plus, ce mode de dépôt ne sera plus autorisé à partir de janvier 2022.

**IMPORTANT : un même SIRET déclaré ne peut pas faire l'objet, pour un même mois, de dépôts en EFI et en EDI, ou en EFI et en API**.

# <span id="page-10-0"></span>**L'outil PASRAU-VAL**

L'outil PASRAU-VAL permet de contrôler gratuitement en local des fichiers PASRAU, sur un poste Windows ou Linux, en testant la conformité du contenu avec les contrôles définis par la norme NEORAU.

L'installation de l'outil Pasrau-val demande les configurations suivantes :

- Windows Server 2003 et 2008, Windows XP, Vista, 7 et 8 (64 bits), Windows 10 ou Linux (64 bits) ;
- Configuration minimum : OpenJDK 11 (64 bits).

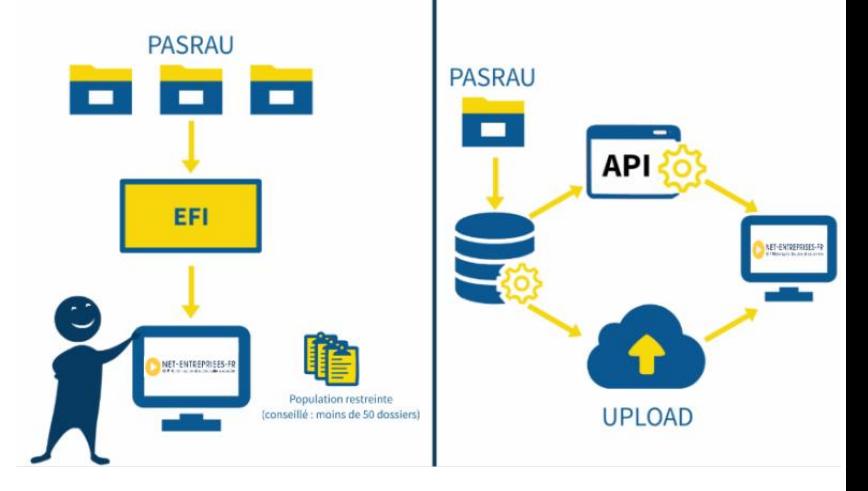

 L'utilisation de PASRAU-VAL doit se faire en « monoposte » et « mono-utilisateur » et doit avoir les droits en lecture et en écriture sur ses répertoires de travail.

Pour télécharger l'outil PASRAU Val, [cliquez ici.](https://www.net-entreprises.fr/declaration/outil-pasrau-val/)

# <span id="page-10-1"></span>**La Brique de Contrôle PASRAU**

La brique de contrôle est un outil développé par la CNAV, intégré dans le dispositif PASRAU afin de s'assurer que les déclarations PASRAU transmises respectent la norme NEORAU. Celle-ci est définie sur la base de la version en vigueur du cahier technique PASRAU et permet aux déclarants de vérifier la conformité des fichiers avant leur dépôt et/ou de tester leurs développements en amont de la mise en production de PASRAU.

Elle peut être utilisée sous deux formes distinctes :

- 1. En l'encapsulant dans un logiciel, ce qui permet de réaliser les contrôles de manière intégrée et industrielle ;
- 2. Au travers de l'outil d'autocontrôle PASRAU-VAL, directement accessible en téléchargement via pasrau.fr, et utilisable dès son téléchargement. PASRAU-VAL permet de tester directement le contenu d'une déclaration.

Les contrôles réalisés par l'outil PASRAU-VAL et par la brique de contrôle sont rigoureusement identiques. Le choix de l'un ou l'autre est à réaliser par chaque utilisateur en fonction de sa situation, et notamment de la volumétrie à déclarer.

Pour plus d'informations sur le protocole d'utilisation de la brique de contrôle sur l'espace dédié en [cliquant](https://www.net-entreprises.fr/declaration/outil-pasrau-val/#brique-de-controlebrique-de-controle)  [ici.](https://www.net-entreprises.fr/declaration/outil-pasrau-val/#brique-de-controlebrique-de-controle)

<span id="page-11-0"></span>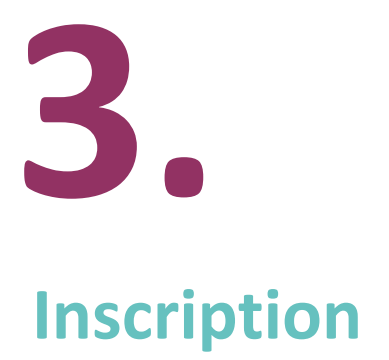

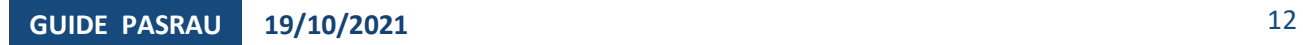

Pour transmettre les informations relatives à la déclaration « Passage des revenus autres – PASRAU », vous devez être inscrit sur Net-Entreprises et habilité à la déclaration PASRAU.

# <span id="page-12-0"></span>**Vous êtes inscrit sur Net-Entreprises mais pas à PASRAU**

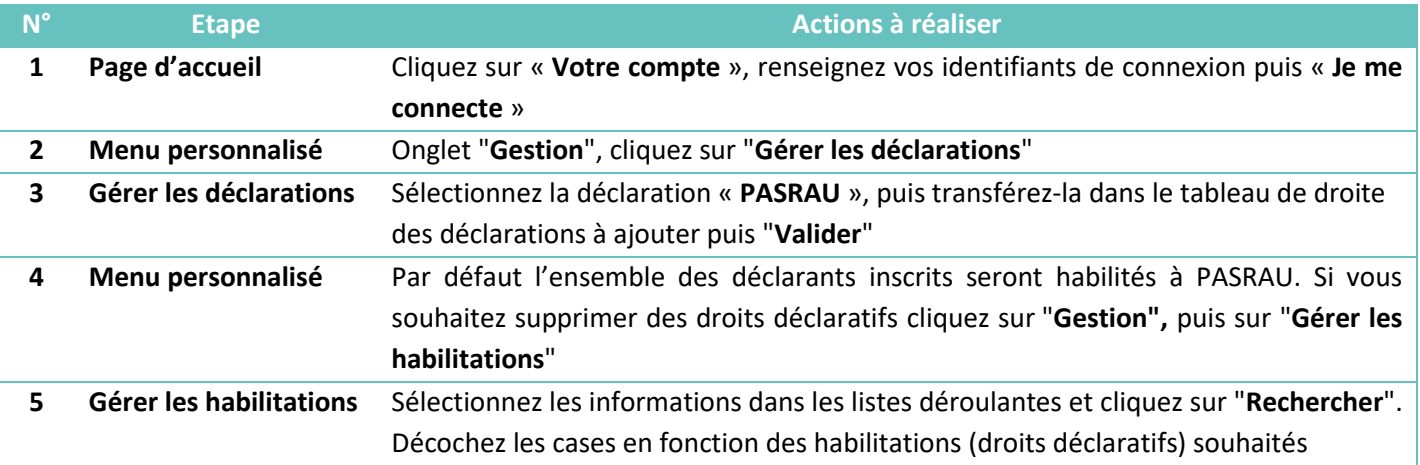

Vous aurez accès à la déclaration PASRAU sous 24h à partir de la rubrique « **Vos déclarations** » de votre menu personnalisé (n'hésitez pas à utiliser les flèches directionnelles de chaque côté pour accéder à la déclaration PASRAU).

# **Focus**

**Important : Si vous n'avez pas la rubrique « Votre espace entreprise » sur votre menu personnalisé, cela signifie que vous êtes uniquement déclarant et que vous ne pouvez donc ajouter la déclaration PASRAU sur votre compte. Vous devez donc contacter votre administrateur propriétaire afin de lui demander de vous habiliter à la déclaration PASRAU. Pour connaître votre administrateur, connectez-vous sur votre compte Net-Entreprises et cliquez sur l'encadré jaune en haut à droite.** 

# <span id="page-13-0"></span>**Vous n'êtes pas inscrit sur Net-Entreprises**

S'il existe déjà un administrateur Net-Entreprises pour votre structure, un collègue par exemple, le plus simple est de vous rapprocher de cet administrateur pour qu'il puisse vous ajouter en tant que déclarant, et vous habiliter à PASRAU.

Si aucun de vos collègues n'est inscrit, il est nécessaire de procéder à l'inscription ;

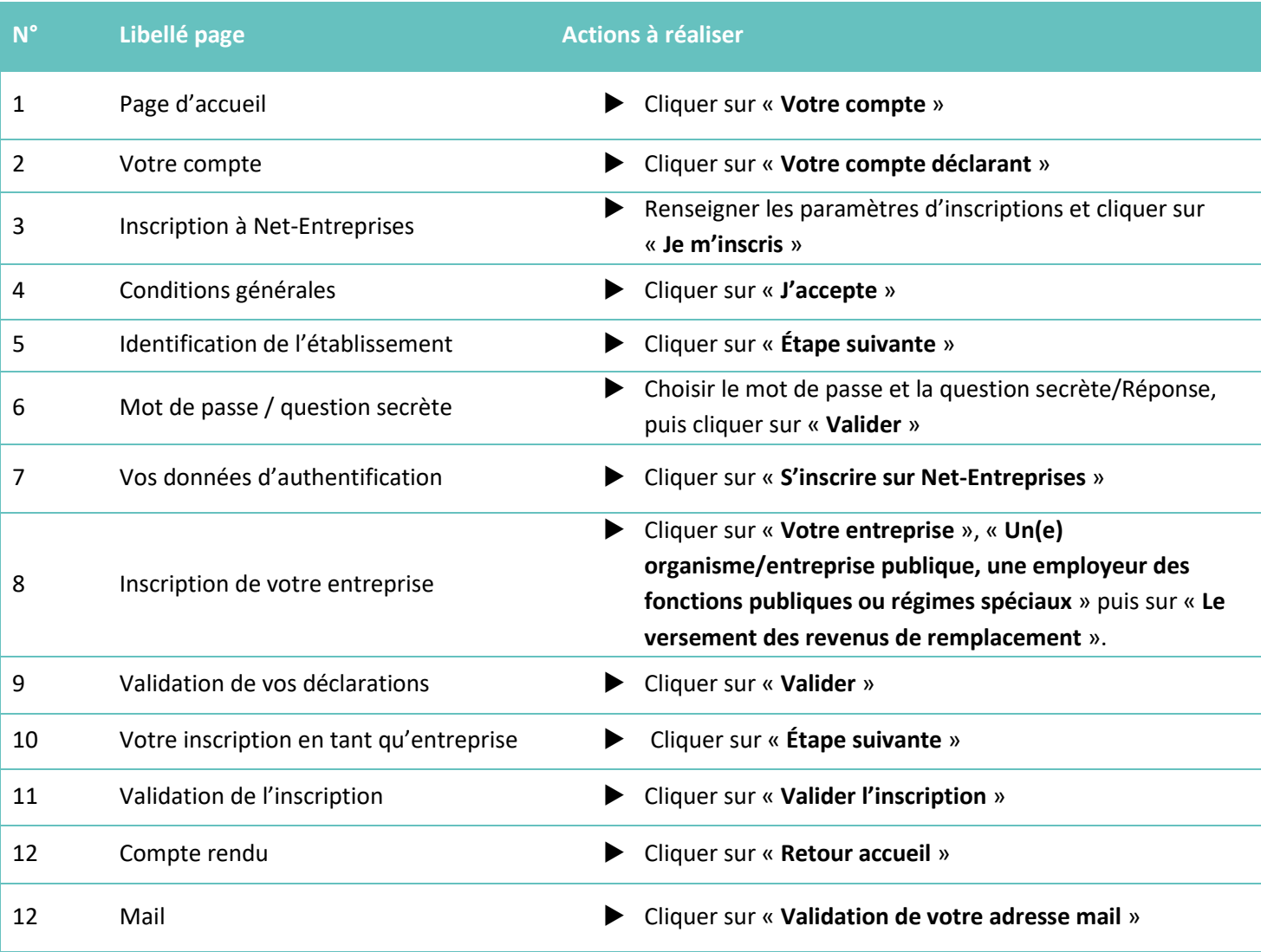

#### **Schéma récapitulatif des étapes pour la transmission de votre déclaration PASRAU**

<span id="page-14-0"></span>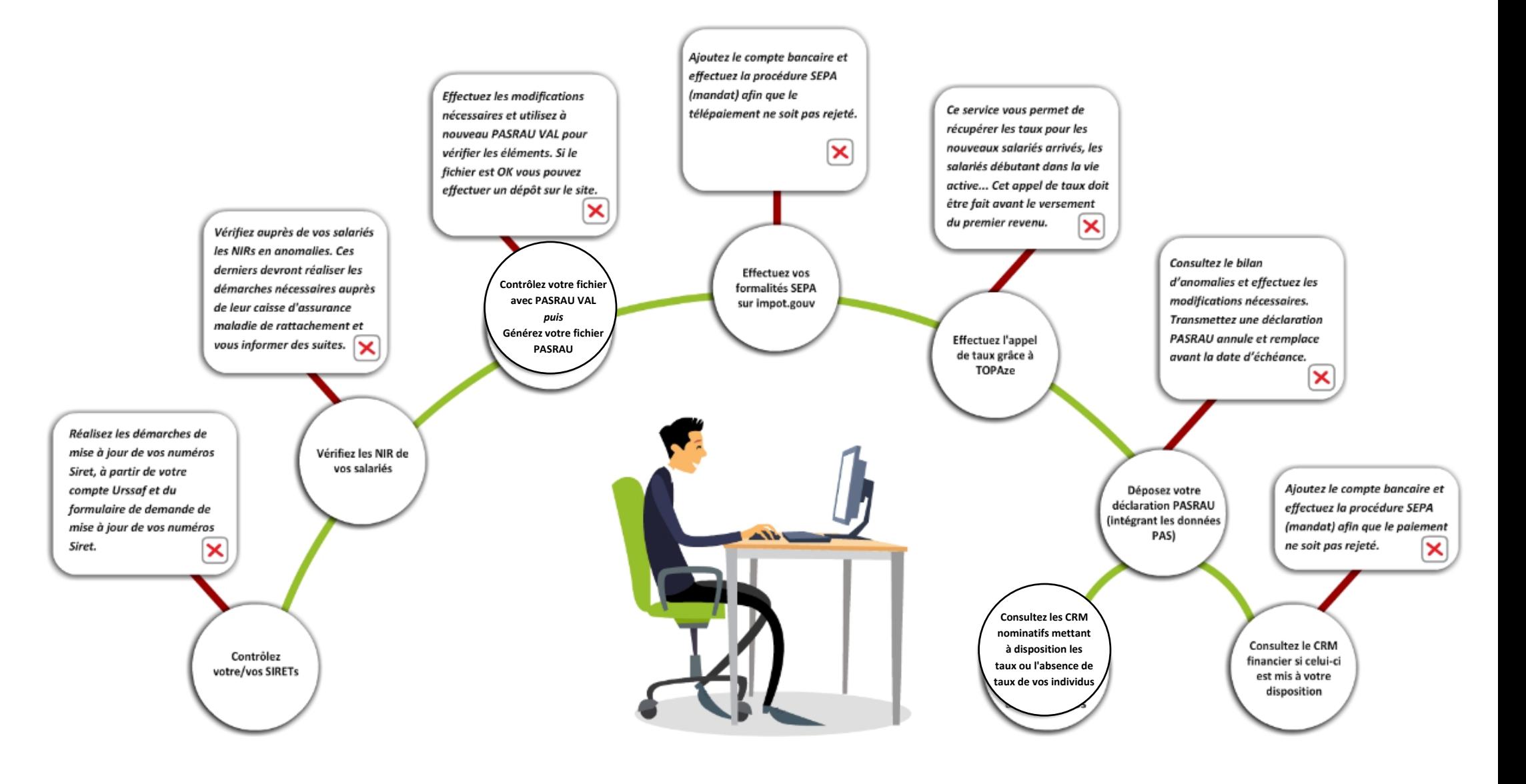

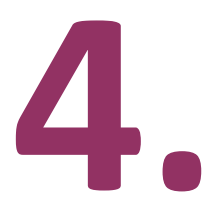

<span id="page-15-0"></span>**Fiabiliser ses données avant de transmettre sa déclaration PASRAU** 

# <span id="page-16-0"></span>**La fiabilisation de l'identification des salariés**

**La certification des données d'identification des individus est un élément majeur du bon fonctionnement du système.** Dans le cadre du prélèvement à la source, cela permet notamment la transmission des taux personnalisés et actualisés par la DGFiP aux collecteurs, via les comptes rendus métier nominatifs.

Pour répondre à ce besoin de fiabilisation des données d'identité (et du NIR), le déclarant doit donc :

- **Vérifier la qualité des NIR (Numéro d'Identification au Répertoire) des bénéficiaires et des salariés**  (les NIA sont également admis car assimilés à des NIR).
- **Utiliser dans un temps limité et de manière exclusive** (pas de NIR provisoire) **un Numéro Technique Temporaire (NTT)** lorsque le NIR ou le NIA n'est pas connu par l'émetteur au moment de l'échéance.
- **Consulter et prendre en compte au fil de l'eau le Bilan d'Identification des Salariés** (BIS) mis à disposition sur le tableau de bord PASRAU ; L'objectif est étant l'amélioration continue des données d'identité.

**Un contrôle est réalisé sur l'ensemble des données d'identité transmises** (NIR, noms, prénoms, date et lieu de naissance, département de naissance, pays de naissance). A l'issue de ce traitement, le dispositif met ensuite à disposition du déclarant, sur son tableau de bord, le Bilan d'Identification des Salariés (BIS) pour correction par le déclarant dès lors qu'une anomalie est présente (bloquante ou non bloquante pour l'identification).

**Focus**

**Pour en savoir plus sur l'immatriculation des individus, consultez la fiche consigne** en cliquant ici

#### **Le Bilan d'identification des salariés (BIS)** permet de vérifier :

 $\blacktriangleright$ L'éventuelle présence d'anomalies : liste des individus en anomalie (en affichant en parallèle les informations transmises dans la déclaration et celles connues dans le référentiel SNGI). Le BIS liste les individus retrouvés et rectifiés lorsqu'un écart est constaté, ainsi que la liste des individus nonidentifiés.

*NB : la présence d'un individu non identifié (dite « anomalie bloquante » pour l'identification) n'est en aucun cas bloquante pour le dépôt de la déclaration PASRAU.*

Si le/les individu(s) transmis au sein d'une déclaration PASRAU sont tous correctement identifiés, le tableau de bord ne présentera pas de lien de téléchargement mais uniquement l'information « Réussite du traitement ».

Pour consulter le Bilan d'Identification des Salariés (BIS) :

En rubrique « **Consultation des déclarations »,** cliquez sur « **Consulter les déclarations** » :

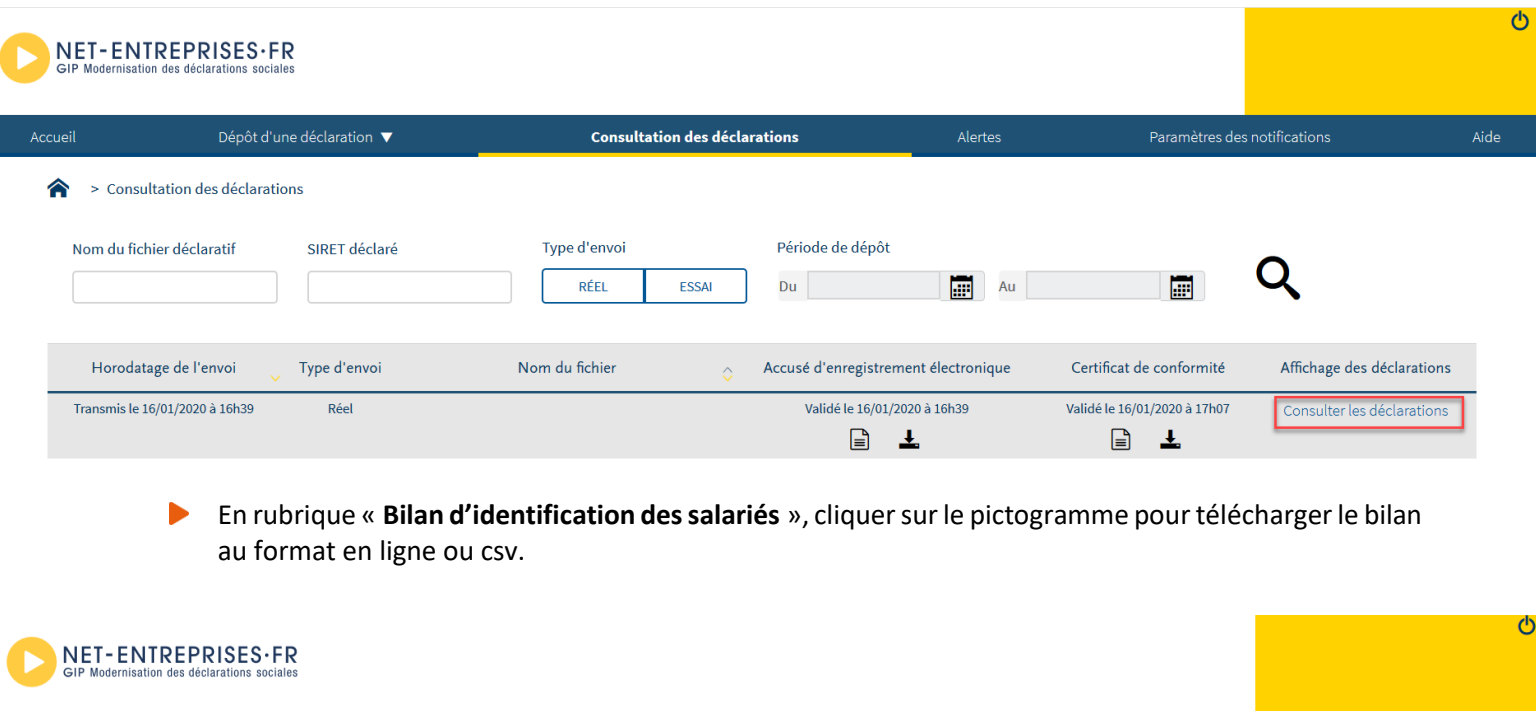

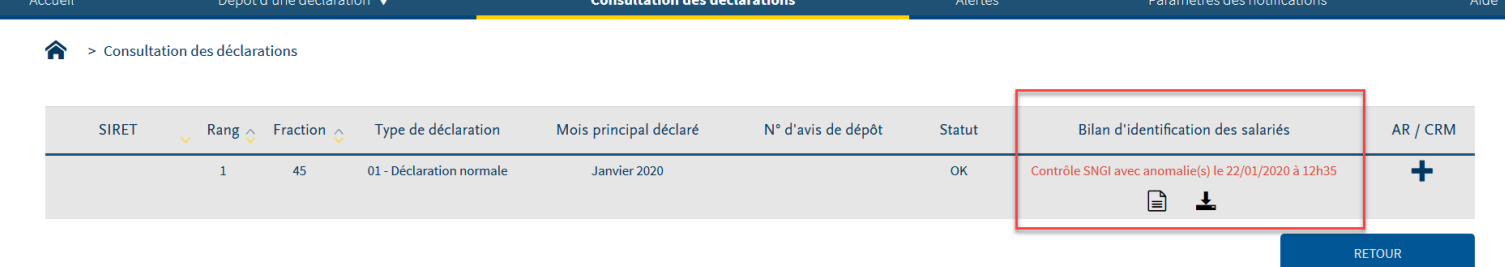

Le BIS est constitué :

I

- *D'éléments d'identification du flux transmis ;*
- *D'éléments d'identification de la déclaration concernée ;*
- *D'une anomalie par individu, dès lors qu'un individu n'est pas retrouvé dans le SNGI, ou qu'il est reconnu mais dispose de données d'identification différentes entre le SNGI et le SI du déclarant.*

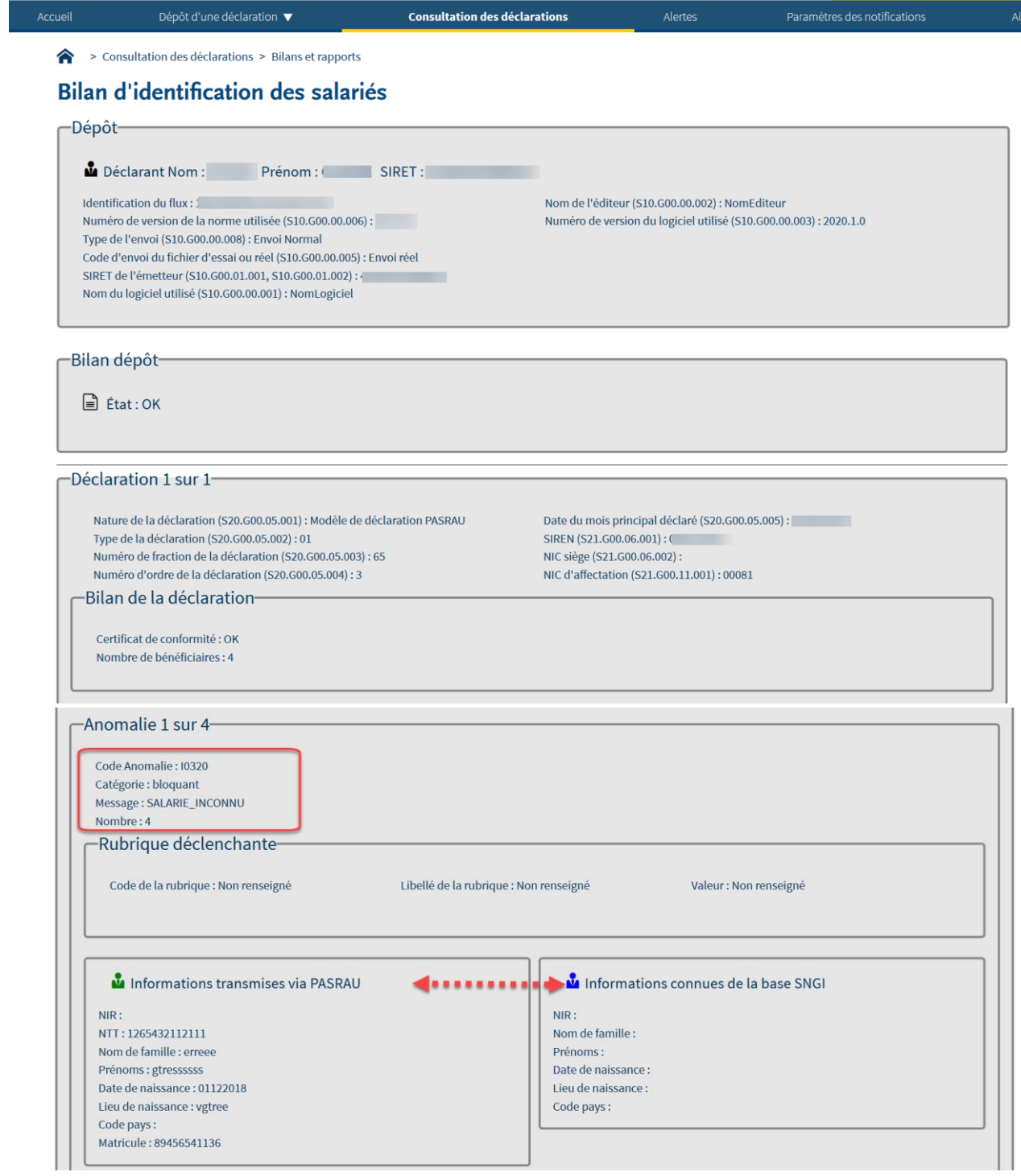

**GUIDE PASRAU** 19/10/2021 19

Pour rappel : En cas de présence d'anomalies, le bilan présente donc la liste des individus en anomalie (en affichant en parallèle les informations transmises dans la déclaration et celles connues dans le référentiel SNGI).

- Si le/les individu(s) transmis sont tous correctement identifiés, le tableau de bord ne présentera pas de lien de téléchargement mais uniquement l'information « Réussite du traitement ».
- En cas d'écart d'identification (sur le NIR, les noms ou prénoms par exemple), **le déclarant doit effectuer les modifications nécessaires dans son logiciel émetteur de déclarations PASRAU**. Si l'anomalie concerne un individu inconnu, le collecteur doit vérifier la conformité des éléments déclarés et le cas échéant s'assurer que toutes les formalités ont bien été remplies par le bénéficiaire de prestations ou de revenus, ou dans le cas contraire inviter son bénéficiaire à effectuer les démarches d'identification nécessaires auprès de sa caisse primaire d'assurance maladie.

# <span id="page-20-0"></span>**5. Les retours d'informations au déclarant**

# <span id="page-21-0"></span>**L'accusé d'enregistrement électronique (AEE)**

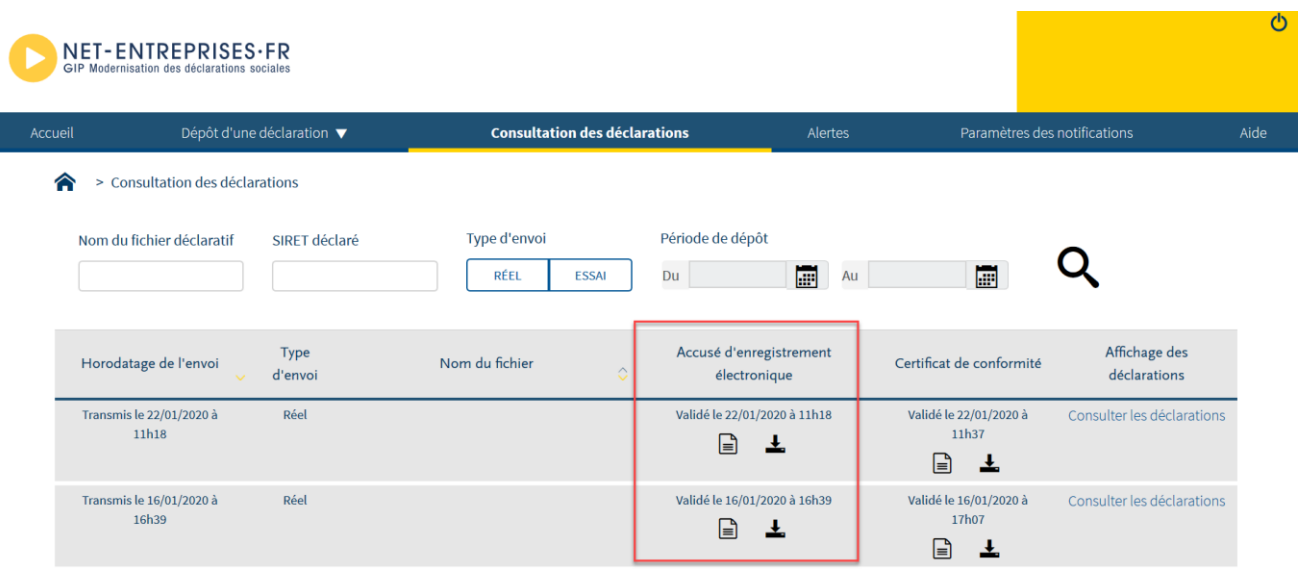

- **L'Accusé d'Enregistrement Electronique (AEE)** est mis à disposition du déclarant dès lors que celui-ci a réalisé un dépôt. Il atteste que le dépôt a bien été réceptionné et que les pré-contrôles sont OK. Le fichier PASRAU va ainsi pouvoir être traité. L'AEE ne doit pas être confondu avec le certificat de conformité, qui valide que la déclaration est acceptée. En d'autres termes, un dépôt peut générer un AEE, mais être ensuite rejeté lors de la phase suivante. Chaque dépôt est identifié par « un N° de référence de l'envoi » spécifique. Cette référence permet de retrouver rapidement un dépôt effectué.
- **L'avis de REjet (ARE)** est mis à disposition du déclarant afin de lui préciser que son dépôt a été rejeté au niveau du portail net-entreprises.
- Le délai de transmission de l'ARE ou de l'AEE est de 48h maximum. Pour plus d'informations, vous pouvez consulter la fiche consigne 1875 sur la base de connaissances PASRAU [en cliquant ici.](https://net-entreprises.custhelp.com/app/answers/detail/a_id/1875/kw/1875)

#### **Focus**

**Pour consulter le mode opératoire de consultation de l'AEE ou de l'ARE, [cliquez ici.](https://net-entreprises.custhelp.com/app/answers/detail/a_id/1875/kw/1875) Pour consulter un exemple d'AEE au format .xml [cliquez ici.](https://www.net-entreprises.fr/media/2017/09/PASRAU_Exemple-aee.xml) Pour consulter un exemple d'ARE au format .xml [cliquez ici.](https://www.net-entreprises.fr/media/2017/09/PASRAU_Exemple-are.xml)** 

#### <span id="page-22-0"></span>**Bilan d'anomalies et certificats de conformité**

Si la déclaration PASRAU déposée est conforme aux contrôles décrits dans la norme NEORAU, le déclarant reçoit un **certificat de conformité (CCO)**.

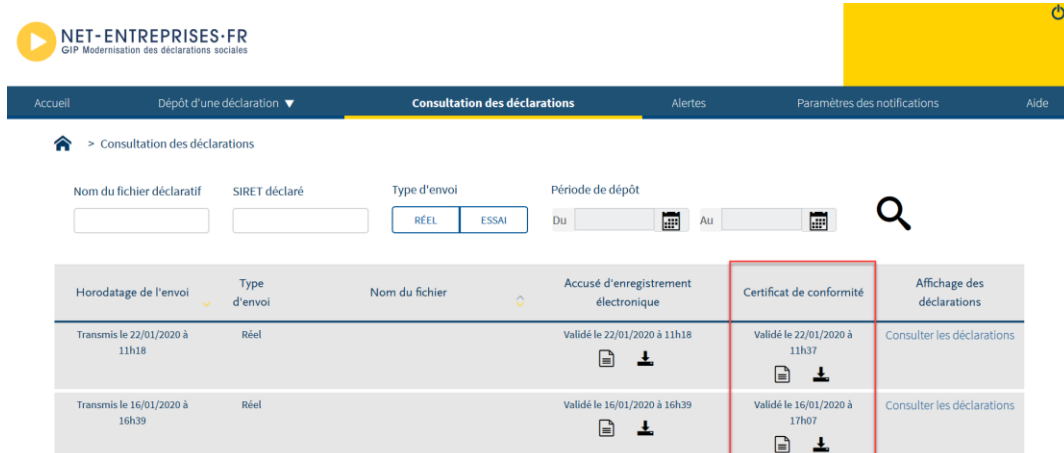

Une déclaration ayant fait l'objet d'un CCO est considérée comme reçue, sa correction ne peut intervenir que via une déclaration de type « annule et remplace ».

Le **Bilan d'anomalies (BAN)** est le compte rendu informant le déclarant d'une ou plusieurs anomalies suite aux contrôles effectués sur sa déclaration. Il est mis à disposition sur son tableau de bord PASRAU, afin de l'informer de l'invalidité de sa déclaration. Une déclaration ayant fait l'objet d'un BAN est considérée comme rejetée, et doit être redeposée après que les corrections nécessaires aient été apportées.

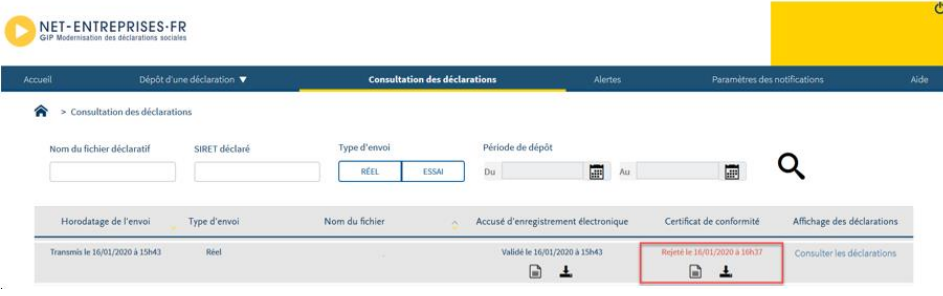

# **Focus**

**Pour plus d'informations, vous pouvez consulter la fiche consigne 1878 sur la base de connaissances PASRAU [en cliquant ici.](https://net-entreprises.custhelp.com/app/answers/detail_pasrau/a_id/1878/kw/1878)**

**Pour consulter un exemple de CCO au format .xm[l cliquez ici.](https://www.net-entreprises.fr/media/2017/09/PASRAU_Exemple-cco.xml) Pour consulter un exemple de BAN au format .xm[l cliquez ici.](https://www.net-entreprises.fr/media/2017/09/PASRAU_Exemple-ban.xml)**

# <span id="page-23-0"></span>**6. La norme NEORAU – références**

Les fichiers déclaratifs PASRAU doivent respecter la norme NEORAU, qui définit les modalités déclaratives de chaque donnée.

Cette norme est détaillée dans un **cahier technique**, publié sur le site net-entreprises.fr, susceptible d'évoluer chaque année. Lors de chaque changement de version de norme, une **note différentielle** est également publiée, qui liste les différences entre la nouvelle version de norme et la précédente.

Ces documents sont disponibles en [cliquant ici.](https://www.net-entreprises.fr/declaration/documentation-pasrau/)

Le cahier technique est complété :

De documents décrivant les fondamentaux du dispositif, [disponibles ici.](https://www.net-entreprises.fr/declaration/documentation-pasrau/#la-documentation-pasrau) De fiches consignes, publiées sur la [base de connaissances net-entreprises,](https://net-entreprises.custhelp.com/) précisant les modalités déclaratives à respecter.

#### **Focus**

**Les déclarants sont invités à s'abonner aux notifications de mise à jour de ces fiches, afin de se tenir informé des consignes déclaratives. La [fiche consigne 1799](http://net-entreprises.custhelp.com/app/answers/detail_dsn/a_id/1799/kw/base%20de%20connaissance) décrit ce processus d'abonnement.** 

**Les déclarants sont également invités à consulter régulièrement le site [net-entreprises.fr](https://www.net-entreprises.fr/) afin de prendre connaissance des Actualités et des éventuels bandeaux d'alerte présents sur la page d'accueil.**

# <span id="page-25-0"></span>**7. Les CRM spécifiques au prélèvement à la source (PAS)**

Suite au dépôt de la déclaration PASRAU, la DGFIP met à disposition des déclarants deux types de comptes rendus métier (CRM) sur le tableau de bord :

Le **CRM financier**, qui remonte les anomalies éventuelles liées au paiement du PAS à la DGFIP.

Le **CRM nominatif**, qui met à disposition du déclarant les taux de prélèvement de chaque usager, ainsi que le cas échéant des messages relatifs à l'identification des individus et à l'application d'un taux erroné.

Le CRM financier n'est généré que si une anomalie bloquante est détectée. En revanche, le CRM nominatif est généré systématiquement.

### <span id="page-26-0"></span>**Le CRM nominatif**

Le CRM nominatif permet de :

- **Transmettre les taux des salariés au déclarant,**
- Préciser les éventuelles anomalies d'identification (pour un individu non reconnu au SNGI et par la DGFiP),
- Remonter les éventuelles erreurs détectées parmi les taux appliqués (application d'un taux qui n'est pas un taux valide pour l'individu).

Le CRM nominatif porte sur les dernières données transmises dans la déclaration (ou fraction) à date d'échéance et dispose d'un identifiant unique que le collecteur devra renseigner dans le message PASRAU, lors de la déclaration utilisant les taux de PAS portés par ce CRM.

**Le CRM nominatif** est mis à disposition entre 3 à 8 jours après le date d'échéance.

#### **Focus**

**Ce taux transmis par la DGFiP est valable jusqu'à la fin du deuxième mois suivant le mois de la mise à disposition.** 

**Exemple : Un taux transmis dans un CRM qui est mis à disposition le 17 février 2020 est valide jusqu'au 30 avril 2020, c'est-à-dire sur un revenu versé jusqu'au 30 avril, donc y compris dans la déclaration PASRAU déposée en mai pour le mois principal déclaré d'avril.**

**A compter de janvier 2021, le CRM DGFiP peut également inclure un taux futur**, pour les individus disposant déjà d'un taux personnalisé, dans les cas où le taux futur personnalisé est distinct du taux personnalisé courant applicable.

#### **Focus**

**Pour en savoir plus sur le compte-rendu nominatif PASRAU, consultez les fiches accessibles [en](http://net-entreprises.custhelp.com/app/answers/detail_dsn/a_id/1870)  [cliquant ici](http://net-entreprises.custhelp.com/app/answers/detail_dsn/a_id/1870) o[u en cliquant ici.](http://net-entreprises.custhelp.com/app/answers/detail_dsn/a_id/1871/kw/1871) Pour une information spécifique au taux futur, [cliquer ici.](http://net-entreprises.custhelp.com/app/answers/detail_dsn/a_id/2386/kw/taux%20futur)**

#### <span id="page-27-0"></span>**Le CRM financier**

**Focus**

**A chaque dépôt d'une déclaration PASRAU (ou d'une fraction de déclaration PASRAU), un CRM financier pourra être généré dans les 48h suivant la transmission du flux à la DGFiP, uniquement si cette dernière comporte une anomalie relative aux informations de paiement.** Les anomalies remontées via le CRM paiement sont définies par un code, une catégorie, et un libellé de message.

Le collecteur peut alors émettre une déclaration « annule et remplace » pour rectifier les éléments de

**Pour consulter un exemple de CRM nominatif (fichier au format .xml), veuille[z cliquer ici.](https://www.net-entreprises.fr/media/2017/09/PASRAU-Exemple-crm-nominatif.xml) Pour consulter un exemple de CRM financier (fichier au format .xml), veuillez [cliquer ici.](https://www.net-entreprises.fr/media/2017/09/PASRAU-Exemple-crm-financier.xml)**

reversement (si la date d'échéance n'est pas dépassée). Si un collecteur transmet une déclaration « annule et remplace », un nouveau CRM financier portant un nouvel identifiant pourra lui être transmis en cas de nouvelle anomalie détectée.

#### <span id="page-27-1"></span>**Consultez les CRM sur votre tableau de bord**

Pour consultez les CRM, connectez-vous sur votre tableau de bord PASRAU, cliquez sur la rubrique « **Consultation des déclarations** » puis sur le « **Consulter les déclarations** » :

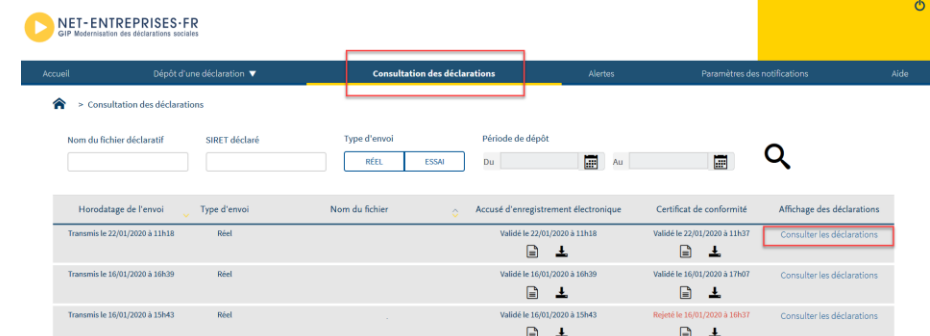

En colonne « AR / CRM », cliquez sur « **+** » pour télécharger le CRM souhaité :

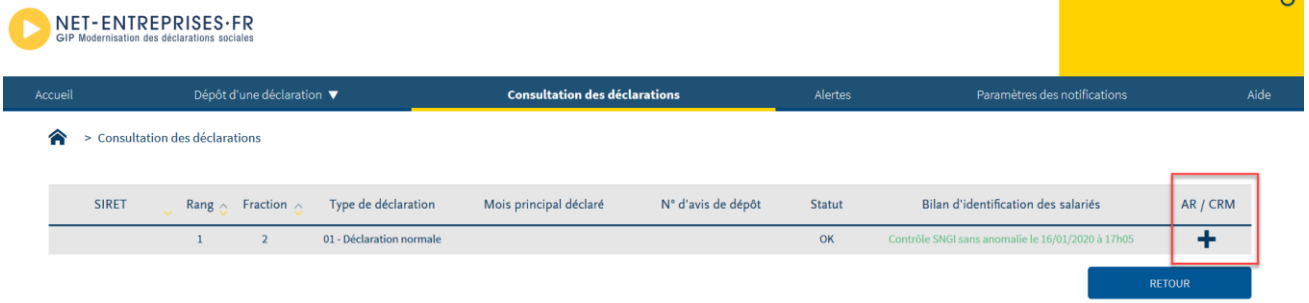

Le CRM nominatif est alors mis à votre disposition.

# <span id="page-28-0"></span>**Que faire en cas d'absence de taux personnalisé à appliquer ?**

Le prélèvement à la source repose sur l'application du taux d'imposition transmis par la DGFiP, par l'organisme responsable du versement du revenu (employeur ou verseur de revenu de remplacement). Dans certains cas, l'organisme en charge de l'application du taux ne dispose toutefois pas d'un taux personnalisé pour l'individu auquel il réalise un versement. Cette situation peut se présenter :

- **Soit parce qu'il s'agit du premier versement qu'il effectue pour cet individu** (et qu'il n'a pas pu récupérer de taux personnalisé préalablement au versement de ce revenu)
- **Soit parce que la DGFiP a envoyé un retour de type « absence de taux »** dans le CRM précédent (en cas d'échec d'identification d'un individu par exemple)

Il convient alors d'appliquer **un taux non personnalisé** (ou « taux par défaut »). **Pour consulter la note relative à l'application des grilles de taux non personnalisés,** [cliquez ici.](https://www.net-entreprises.fr/media/2017/09/PASRAU_Note-bareme-par-defaut.pdf)

# <span id="page-28-1"></span>**Que faire en cas de non transmission de taux par la DGFiP ?**

En cas d'absence de taux transmis par la DGFiP pour un individu, le collecteur applique automatiquement le taux non personnalisé correspondant à la rémunération, défini dans le barème de taux (voté en loi de finances) et correspondant au taux applicable à un célibataire sans personne à charge. Cette absence de taux peut avoir des causes différentes (dont le collecteur n'a pas la connaissance) :

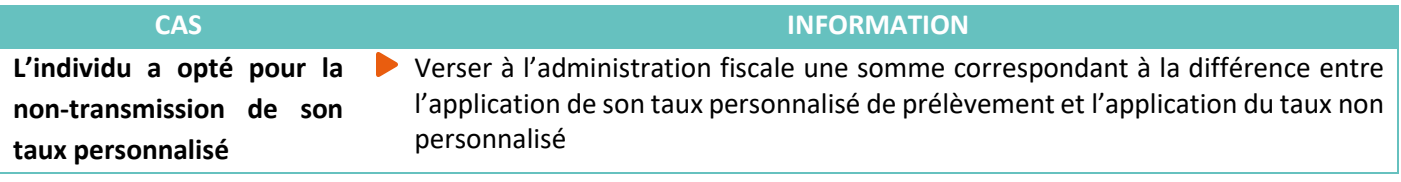

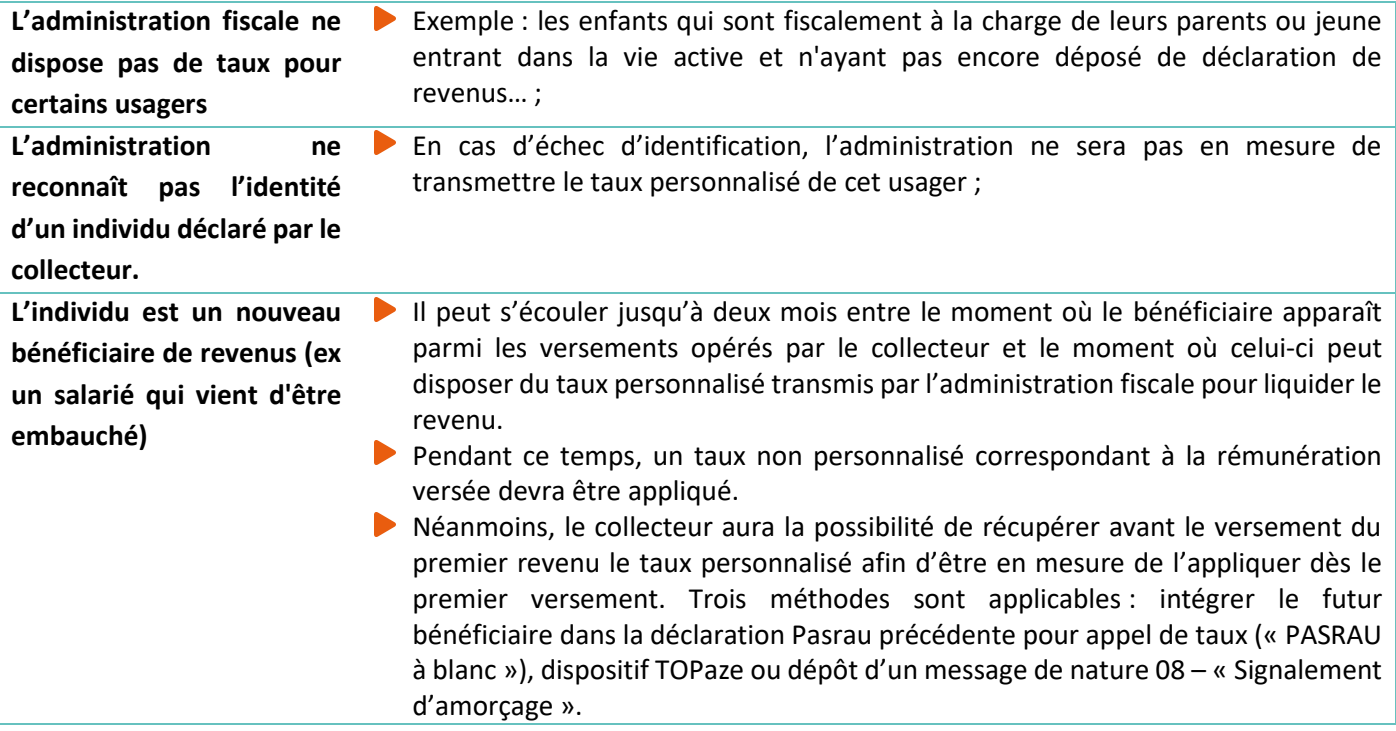

**NOTA :** Le service TOPAze permet aux collecteurs qui n'ont pu anticiper dans le message mensuel précédent d'effectuer un « Appel de Taux » ponctuel afin de récupérer un taux de PAS personnalisé pour un individu en dehors du rythme mensuel des déclarations. L'utilisation de ce service n'est pas obligatoire. Celui-ci est mis à disposition des déclarants inscrits à la DSN ou à PASRAU à partir du menu personnalisé de Net-Entreprises.

**ATTENTION** : La volumétrie d'utilisation du service TOPAze est limitée à 10 000 NIR maximum par demande. Ce service ne doit donc pas être utilisé en masse sur la totalité des salariés ou bénéficiaires de revenus d'un collecteur, mais uniquement pour les individus « nouveaux » (comme par exemple les individus non présents les 2 mois précédents, pour lesquels le collecteur ne dispose pas ou plus d'un taux personnalisé valide).

**Pour plus d'informations sur le service TOPAze, consultez la fiche consigne en [cliquant](http://net-entreprises.fr/media/documentation/donnees-taux-du-pas.pdf) ici.** 

**Pour plus d'informations sur les trois méthodes d'appels de taux disponibles, consultez la fiche [consigne 1272.](http://net-entreprises.custhelp.com/app/answers/detail_dsn/a_id/1272/kw/appel%20taux)**

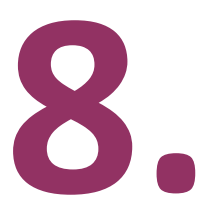

# <span id="page-30-0"></span>**Les modalités de reversement du prélèvement à la source (PAS)**

Les données de paiement à destination de la DGFIP sont à renseigner en bloc « Versement Organisme - S21.G00.20 ».

Dans le cadre du PAS (Prélèvement à la source), la rubrique « Mode de paiement - S21.G00.20.010 » doit être renseignée soit avec la valeur « 05 - prélèvement SEPA » , soit avec la valeur « 06 - versement réalisé par un autre établissement » (cf. [fiche 1848\)](https://dsn-info.custhelp.com/app/answers/detail/a_id/1848/).

Lorsqu'un établissement effectue un télérèglement à la DGFiP, il doit obligatoirement renseigner la rubrique « Mode de paiement - S21.G00.20.010 » valorisée à « 05 - Prélèvement SEPA » , et les autres rubriques comme suit :

- « Identifiant organisme S21.G00.20.001 » valorisé à « DGFIP »,
	- « BIC S21.G00.20.003 » valorisé,
	- « IBAN S21.G00.20.004 » valorisé,
	- « Montant du versement S21.G00.20.005», valorisé,
	- « Date de début de période de rattachement S21.G00.20.006 », valorisée,
	- « Date de fin de période de rattachement S21.G00.20.007 », valorisée,

#### **Points d'attention**

Si la rubrique « Identifiant Organisme - S21.G00.20.001 » est renseignée avec la valeur « DGFiP », et si la rubrique « Mode de paiement - S21.G00.20.010 » est renseignée avec la valeur « 05 - prélèvement SEPA », alors le renseignement de la rubrique « SIRET payeur - S21.G00.20.012 » est interdit.

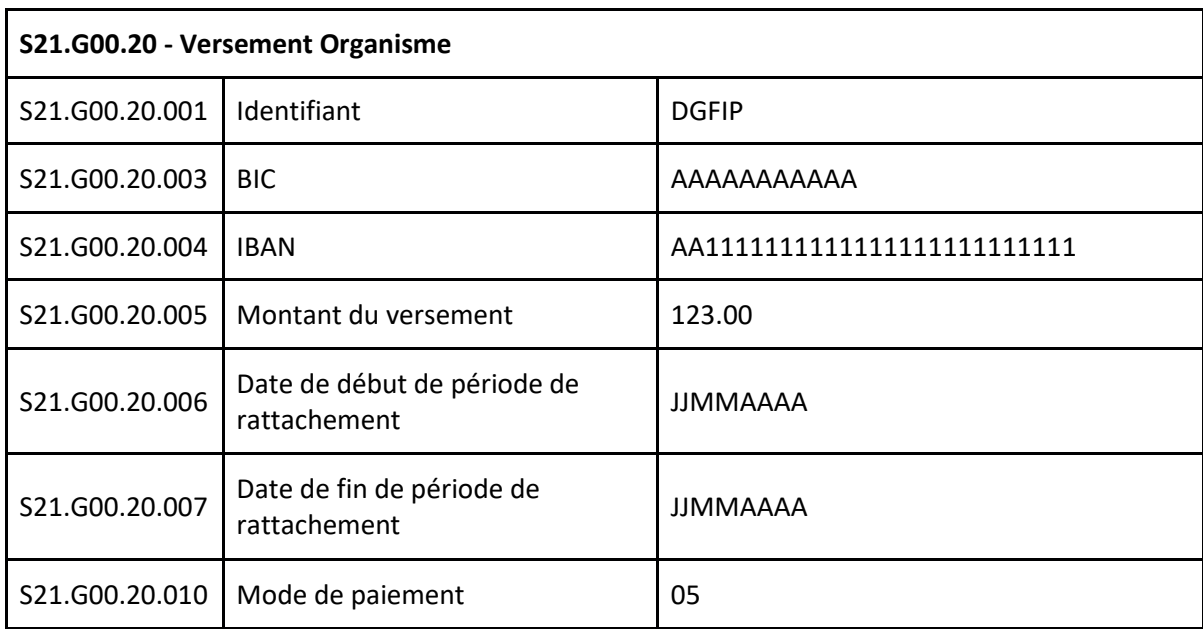

Exemple de bloc paiement :

A la suite de la déclaration, et plus particulièrement du bloc « Versement organisme » présent dans celle-ci (bloc S21.G00.20), le PAS sera donc prélevé sur le compte bancaire du déclarant. Ce prélèvement aura lieu dans les jours qui suivent la date d'échéance, généralement le 5<sup>ème</sup> jour suivant cette date (la date effective du prélèvement pouvant varier en fonction du calendrier Banque de France et des délais interbancaires). Avant de pouvoir reverser le montant de prélèvement à la source prélevé pour le compte de la DGFiP, le collecteur doit préalablement :

- Déclarer dans son espace professionnel sur "impots.gouv.fr" les références (BIC/IBAN) du compte bancaire qui fera l'objet du prélèvement
- Signer un mandat SEPA (B2B) autorisant la DGFiP à prélever sur ledit compte bancaire, et envoyer le mandat signé à l'organisme financier dont il dépend.

NB : si le collecteur souhaite utiliser, pour le reversement du PAS, un compte bancaire qu'il utilise déjà pour d'autres obligations fiscales auprès de la DGFiP, il n'a aucune démarche particulière à réaliser.

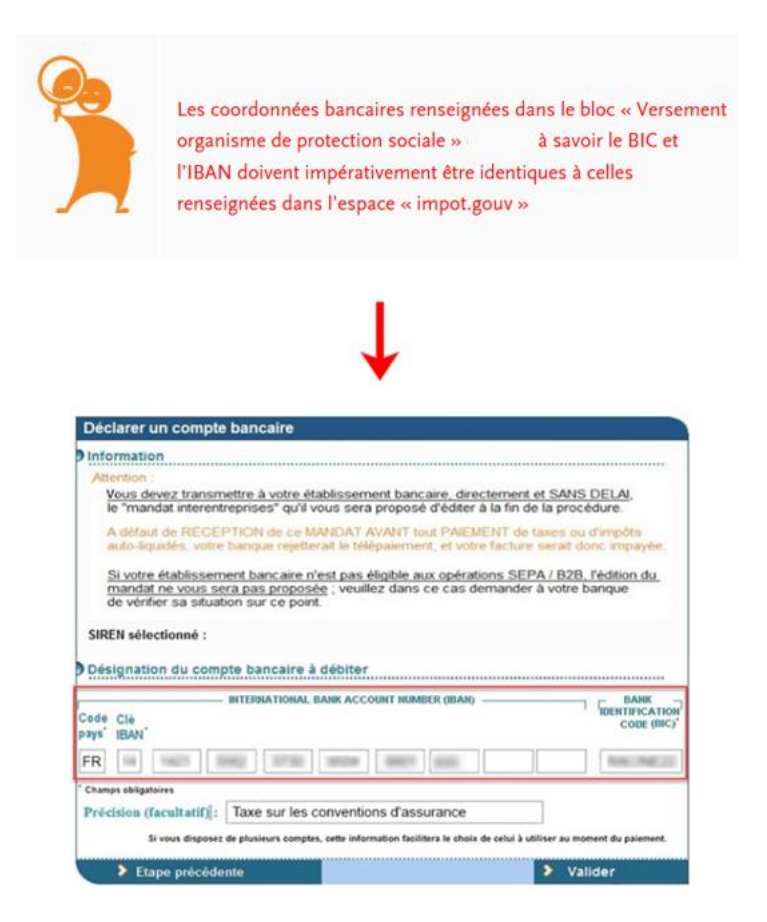

# **Focus**

**Pour consulter la fiche 1847 de la base de connaissance PASRAU concernant les modalités qui doivent être mises en place par les collecteurs, pour permettre à la DGFiP d'exécuter le prélèvement[, cliquez ici.](https://net-entreprises.custhelp.com/app/answers/detail/a_id/1847/kw/1847)**

# <span id="page-33-0"></span>**9. Les points d'attention liés au PAS**

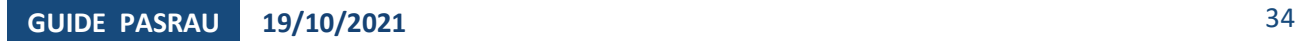

### <span id="page-34-0"></span>**Gérez les arrondis dans le calcul du montant du PAS**

La somme totale de PAS à reverser à la DGFiP, portée dans la rubrique « Montant du versement - S21.G00.20.005 », doit être arrondie **à l'euro entier le plus proche (cf. article 1724 du code général des impôts), les deux décimales étant valorisées à zéro (0,50 valant 1,00 €).** Cet arrondi s'effectue au niveau de chaque déclaration (y compris de chaque fraction de déclaration, en cas de fractions multiples pour un même établissement déclaré).

Exemple :

- Pour une déclaration PASRAU comportant 2 individus : les montants de PAS au niveau individuel prélevés sont 10,12 € et 8,03 €.
- Le bloc Versement organisme (S21.G00.20) comportera un montant à prélever de 18,00 € (18,15€, arrondi à 18,00 €).

**Pour plus d'informations, consultez la fiche consigne accessible en** [cliquant ici](https://net-entreprises.custhelp.com/app/answers/detail_dsn/a_id/1275/kw/1275) 

# <span id="page-34-1"></span>**Opérez la régularisation d'un trop versé pour le PAS**

Les *régularisations* de trop-versés du fait du collecteur interviennent au moment du constat de l'erreur en appliquant le taux en vigueur à la date de versement.

Par mesure de simplification, le collecteur prend en compte la *régularisation* du trop-versé et récupère ainsi le montant de PAS ayant été prélevé sur le trop-versé sans attendre l'effectivité du remboursement de l'indu par le bénéficiaire du revenu. La récupération du montant trop-versé net de PAS auprès du bénéficiaire est réalisée par le collecteur indépendamment de la récupération du montant de PAS auprès de la DGFiP.

Point d'attention général concernant la *régularisation* du Montant de la part non imposable du revenu : depuis avril 2020, la *régularisation* du montant de la part non imposable s'opère via le bloc « Régularisation de prélèvement à la source - S21.G00.56 » avec le type d'erreur « 03 – Cas d'indu », comprenant la déclaration des rubriques suivantes :

- *Régularisation* de la part non imposable du revenu en S21.G00.56.008
- Montant de la part non imposable déclaré le mois de l'erreur en S21.G00.56.013 Classe de revenu déclarée le mois de l'erreur en S21.G00.56.011

# <span id="page-35-0"></span>**Régularisez une erreur de taux ou d'assiette du PAS**

**Pour plus d'informations, consultez la fiche consigne en** [cliquant ici](https://net-entreprises.custhelp.com/app/answers/detail_dsn/a_id/2186/kw/2186)

A partir de la norme 2020, il est interdit de faire des régularisations de type d'erreur « 02 – Erreur sur taux » portant sur l'année N-1 au-delà du 31 janvier N.

Le collecteur renseignera donc la déclaration de février (déposée avant le 10 mars).

Une fiche Consigne est publiée à cet effet.

**Pour plus d'informations, consultez la fiche consigne en** [cliquant ici](https://net-entreprises.custhelp.com/app/answers/detail_dsn/a_id/1074/kw/1074)

# **10.**

# <span id="page-36-0"></span>**Les modalités déclaratives pour les cas particuliers**

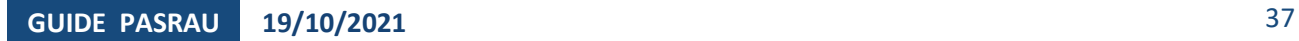

# <span id="page-37-0"></span>**Gestion du PAS sur les IJ subrogées**

Le prélèvement à la source s'applique à l'ensemble des indemnités journalières (*maladie, maternité...*), qu'il s'agisse d'IJ de base ou d'IJ complémentaires, dès lors qu'elles sont imposables. C'est à l'organisme versant les revenus de procéder au prélèvement du montant de l'impôt sur le revenu. Dans le cas des IJ subrogées, c'est à l'employeur réalisant la subrogation de réaliser le prélèvement.

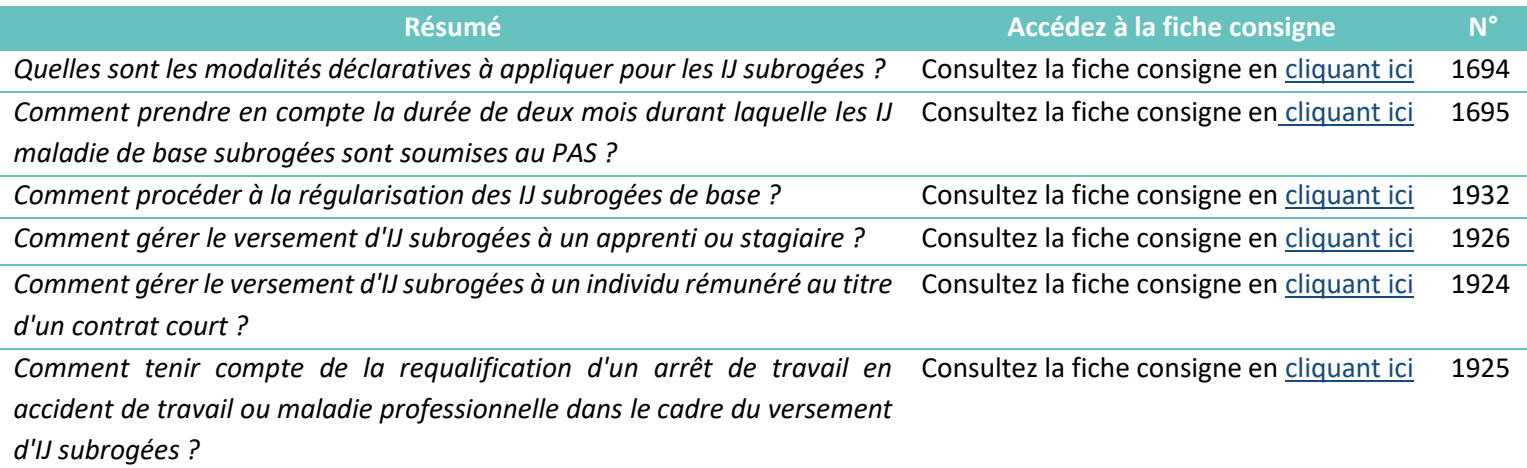

#### <span id="page-37-1"></span>**Gestion du PAS sur les contrats « courts »**

Les contrats « courts » *–* contrats à durée déterminée ou contrats de mission n'excédant pas 2 mois, et contrats à terme imprécis dont la durée minimale n'excède pas 2 mois – font l'objet de consignes spécifiques si le taux de la personne n'est pas connu et que le taux non personnalisé s'applique.

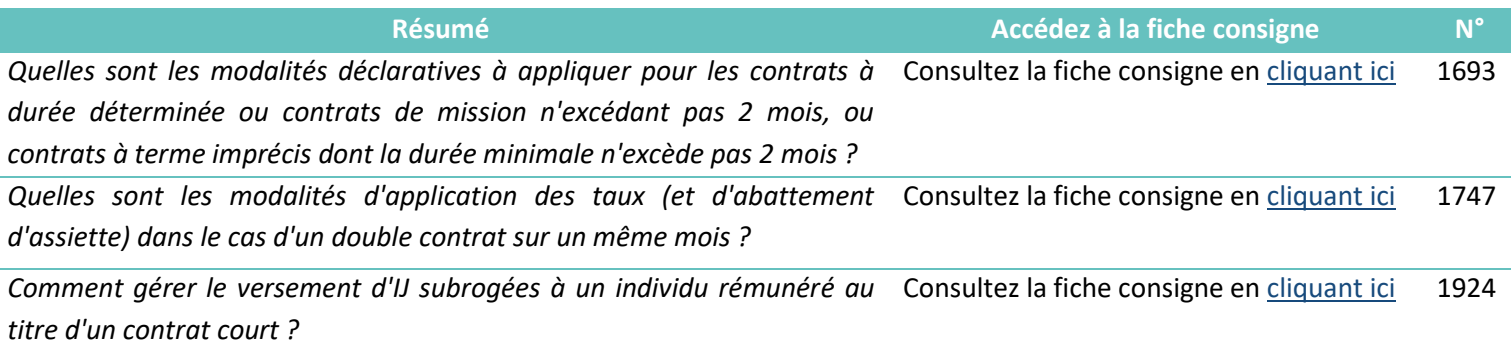

### <span id="page-38-0"></span>**Gestion des apprentis et stagiaires**

Les revenus des *apprentis* et des *stagiaires* sont imposables uniquement lorsqu'ils sont supérieurs à un seuil d'imposition annuel, défini à partir du SMIC. Pour plus de précisions sur les modalités de gestion de ces cas, vous pouvez consulter la fiche dédiée n.1853 [en cliquant ici.](https://net-entreprises.custhelp.com/app/answers/detail_dsn/a_id/1853)

A noter cependant que le montant des IJ (maladie ou AT/MP, etc.) versées à un *apprenti* / *stagiaire* ne doit pas être pris en compte dans le calcul du montant pour le seuil d'exonération. Autrement dit, ce montant n'entre pas dans la détermination du cumul annuel des montants versés aux individus permettant le suivi du franchissement du seuil annuel d'imposition.

Dans le cas d'un taux non personnalisé, le taux est recherché sur la base de la rémunération nette fiscale + le montant d'IJ subrogées.

Dans la norme NEORAU, la rubrique « Rémunération nette fiscale - S21.G00.50.002 » ne doit être renseignée du montant net imposable d'IJ subrogées.

A compter de la version PASRAU P20V01, le montant des IJ subrogées versées est porté au niveau de la rubrique « Montant soumis au PAS - S21.G00.50.013 ». Il vient ainsi s'ajouter au montant valorisé par ailleurs dans la rubrique « Rémunération nette fiscale - S21.G00.50.002 »).

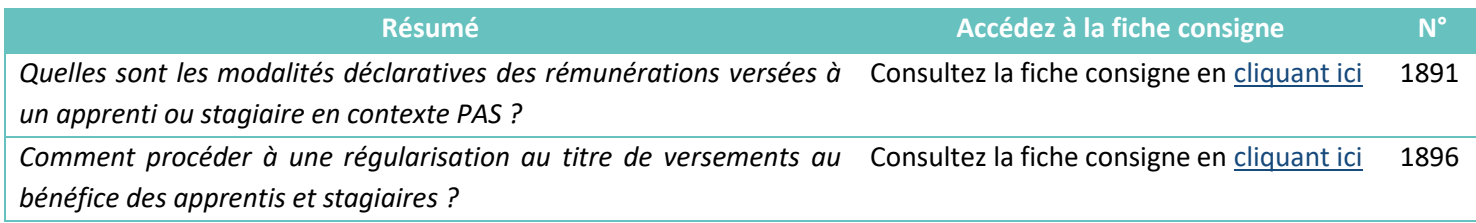

### <span id="page-38-1"></span>**Gestion des populations spécifiques**

Certaines populations, aujourd'hui exclues du périmètre DSN, sont à déclarer en PASRAU jusqu'à ce qu'elles basculent en DSN. C'est notamment le cas des **établissements de Mayotte**. Cependant, les grands groupes, déclarant par ailleurs en DSN, et désirant déclarer leurs filiales Mahoraises en DSN, peuvent le faire via le véhicule technique DSN.

#### **Pour plus d'information, consultez la [fiche consigne 1907.](https://net-entreprises.custhelp.com/app/answers/detail_dsn/a_id/1907/kw/1907)**

Les **gens de mer**, qui étaient auparavant déclarés en PASRAU, doivent tous être déclarés en DSN à partir de janvier 2021. Cependant, pour les établissements qui ne pourraient appliquer la DSN à cette date, un scénario dégradé a été élaboré, pour une période qui **ne pourra pas s'étendre au-delà du 30 juin 2021**.

**Pour plus d'information, consultez la [fiche consigne 2439.](http://net-entreprises.custhelp.com/app/answers/detail_dsn/a_id/2439/)** 

**Les établissements déclarant leurs salariés en DSN, et qui versent également des revenus de remplacement (théoriquement à déclarer en PASRAU),** peuvent choisir de déclarer ces revenus au travers du véhicule technique DSN s'ils font partie de la liste suivante :

- Allocation de chômage pour les entreprises en auto-assurance chômage
- **Allocation de cessation anticipée d'activité** Amiante
- Allocation de pré<sup>'</sup>-retraite suite à rupture du contrat
- Somme versée a` un tiers
- Somme versée a` un bénéficiaire ne relevant pas des règles de sécurité<sup>′</sup> sociale en France mais qui est imposable
- Allocation de pré<sup>'</sup>-retraite sans rupture de contrat
- Retraite versée par l'employeur
- Pension d'invalidité<sup>®</sup>
- **Pour plus d'information, consultez la <b>fiche consigne 2435**.

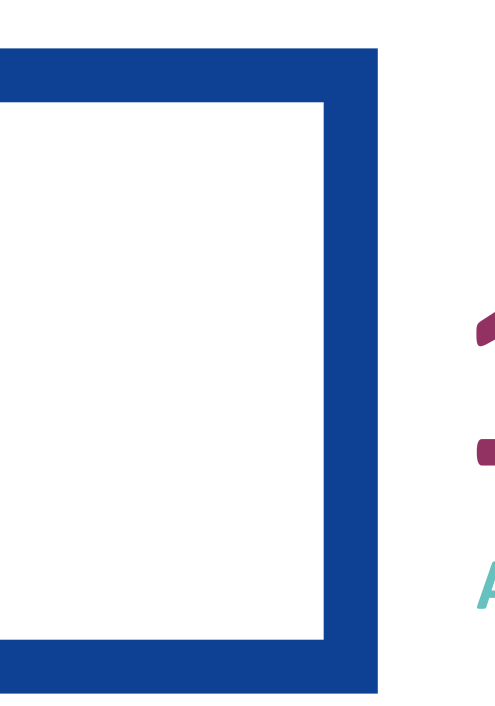

<span id="page-40-0"></span>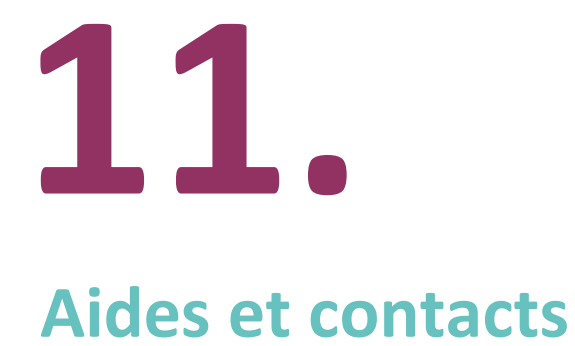

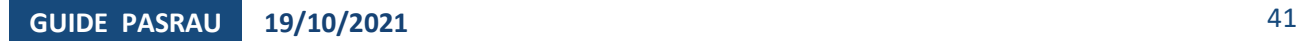

# <span id="page-41-0"></span>**Consultez le site Net-Entreprises et la rubrique spécifique PASRAU**

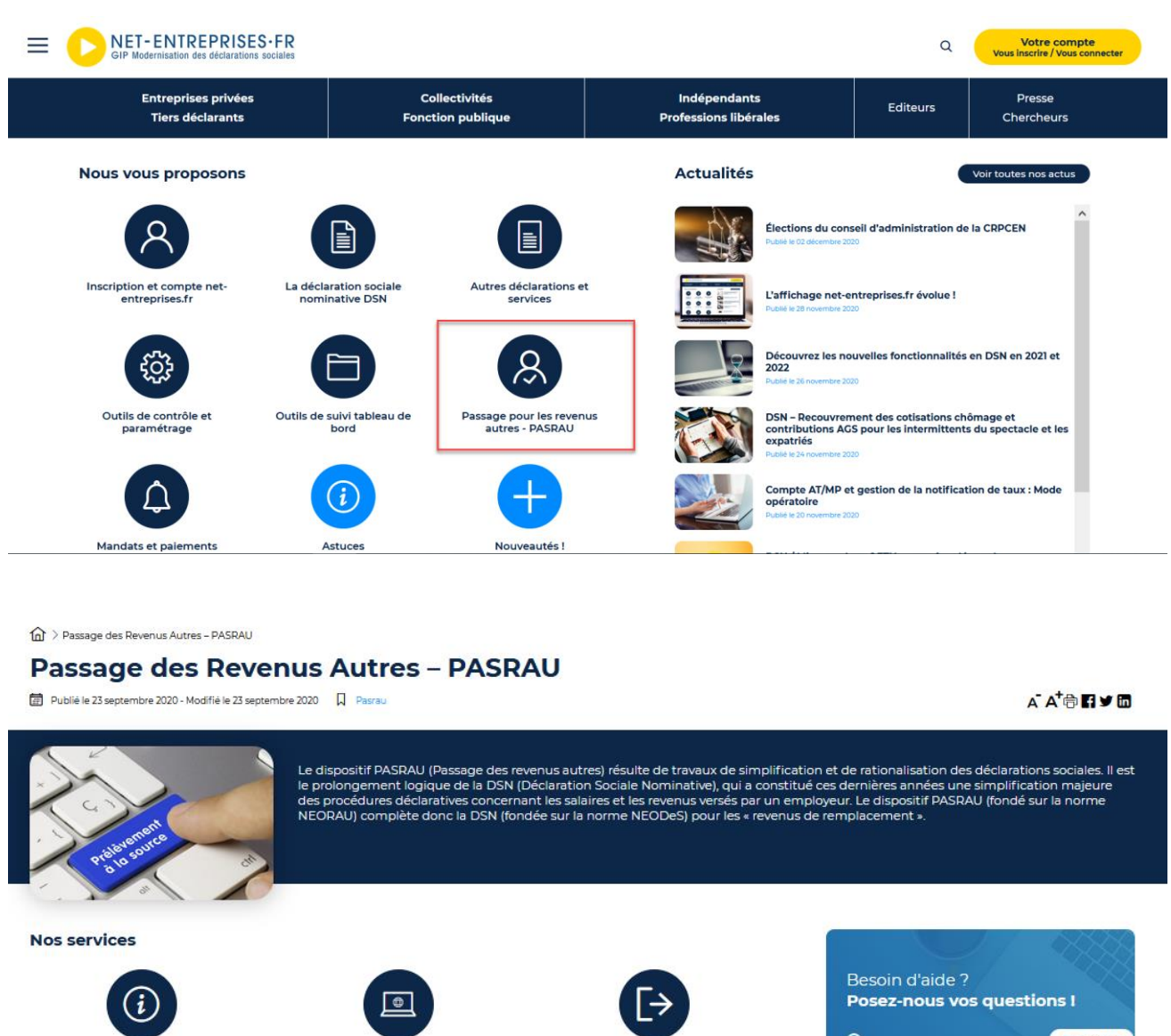

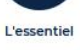

⊫

Les Comptes Rendus Métiers PASRAU

Norme et documentation PASRAU

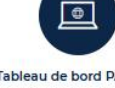

Tableau de bord PASRAU

್ಟ್ರಿಸ್ಟ್ರಾ<br>ಭೌತ

Outils de contrôle et brique de<br>contrôle PASRAU

E

Les tables de référence de la norme

PASRAU

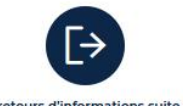

Les retours d'informations suite au<br>dépôt de votre déclaration PASRAU

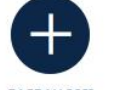

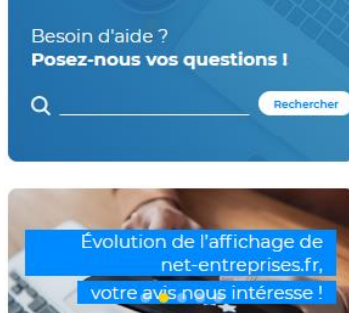

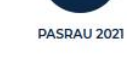

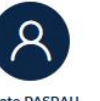

Pilote PASRAU

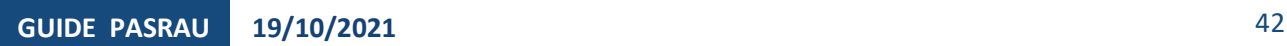

# <span id="page-42-0"></span>**Une base de connaissances accessible à partir du site Net-Entreprises dédiée à la déclaration PASRAU**

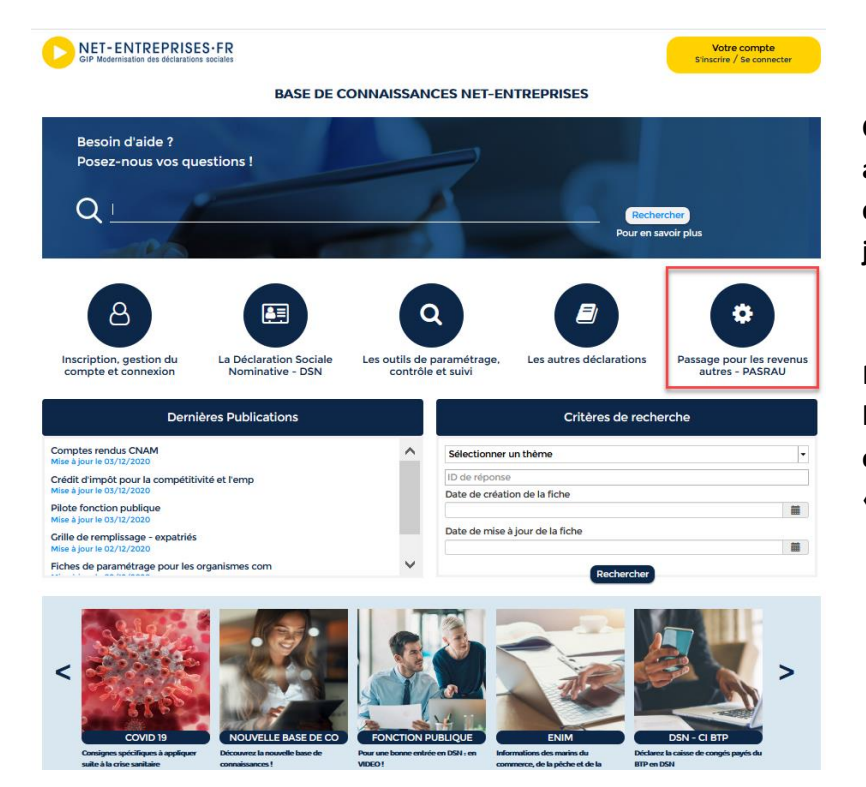

**Créez-vous votre espace personnel et abonnez-vous aux différents thèmes afin d'être informé(e) en temps réel des mises à jour et autres nouveautés !**

Pour cela, rendez-vous sur la page d'accueil de la base de connaissances, en rubrique « **Votre compte** » (en haut à droite) et cliquez sur « **S'inscrire** ».

# <span id="page-42-1"></span>**Une assistance téléphonique dédiée à PASRAU du lundi au vendredi de 8h30 à 18h00**

#### 0 810 574 060 > Service 0,05 €/ min

**A noter :** l'assistance PASRAU répond aux questions sur la déclaration PASRAU et son fonctionnement. Elle ne peut se substituer aux éditeurs pour le paramétrage des logiciels de paie ou aux différents organismes sur les aspects réglementaires.

#### *Questions spécifiques de vos salariés sur les taux ou autre information :*

La Direction Générale des Finances Publiques reste l'interlocuteur unique de vos salariés :

A partir de l'Espace particulier impots.gouv.fr de chaque contribuable En appelant le numéro dédié à la mise en œuvre du PAS : 0811 368 368 (prix d'un appel + 0,06 € /min).

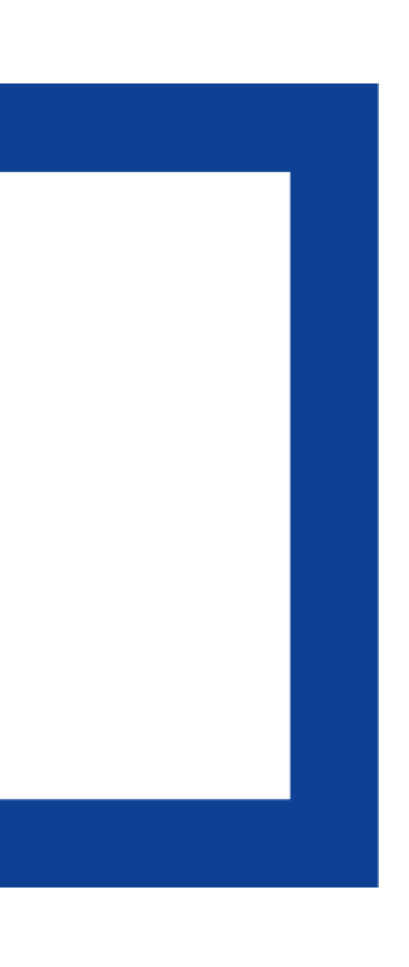

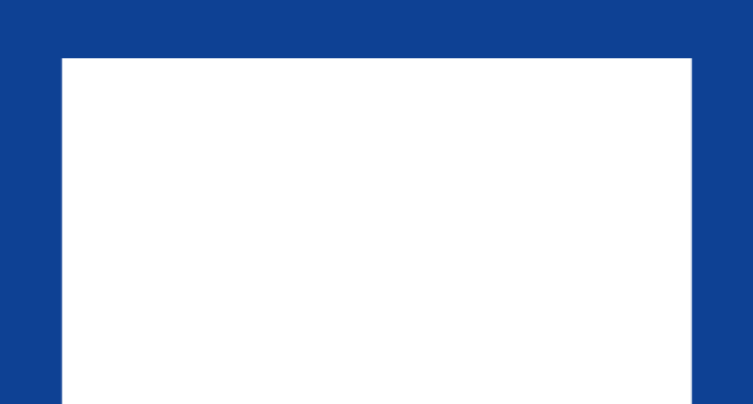